**Univerzita Palackého v Olomouci Přírodovědecká fakulta Katedra geoinformatiky** 

# **APLIKAC E PR O HODNOCEN Í VYBRANÝC H EKOSYSTÉMOVÝCH FUNKCÍ V PROSTŘEDÍ ARCGI S ENTERPRIS E**

**Diplomová práce** 

**Bc. Eliška REGENTOVA** 

**Vedoucí práce: doc. RNDr. Vilém Pechanec, Ph.D.** 

**Olomouc 2021 Geoinformatika** 

### **ANOTACE**

Cílem práce je vytvoření webové aplikace a dílčích nástrojů v prostředí ArcGIS Enterprise, jež podpoří proces hodnocení vybraných ekosystémových funkcí a služeb na území České republiky v měřítku 1 : 10 000. Vstupními daty jsou rozsáhlé prostorové vrstvy DKV a CLC, vrstva konektivity, RIPA a snímky družice Sentinel-2. Doplňují je expertní tabulky koeficientů ekosystémových funkcí a služeb. V průběhu tvorby aplikací vznikly tři doplňující nástroje ve vývojovém prostředí ArcGIS - byl vyvinut vlastní widget SelectRS, vlastní webový nástroj Join i formulář pro výpočet RHQI pomocí standardu XLSForm. Výsledné webové aplikace EcoFuncSoft, RipaSoft a EcoServices umožňují uživateli interaktivně posoudit stav biotopů a rozhodnout o případném snížení koeficientů vybrané oblasti na základě aktuálního stavu vegetace a konektivity nebo na základě nově vypočtené hodnoty indexu RHQI za pomocí formuláře. Práce se zabývá zejména postupem tvorby těchto aplikací a doplňujících funkcí v prostředí ArcGIS.

## **KLÍČOVÁ SLOVA**

ArcGIS Enterprise; Webová aplikace; Ekosystémové funkce; Ekosystémové služby

Počet stran práce: 41 Počet příloh: 3 (2 volné a 1 elektronická)

### **ANOTATION**

The aim of this thesis is to create a web application and additional tools in the ArcGIS Enterprise environment, which will support the process of evaluation of selected ecosystem functions and services in the Czech republic at a scale of 1 : 10,000. The input data are large spatial layers DKV and CLC, connectivity layer, RIPA and Sentinel-2 satellite images. They are supported by expert tables of coefficients of ecosystem functions and services. During the creation of applications, three additional tools were developed in the ArcGIS development environment - a custom widget SelectRS, a custom web tool Join and a form for calculation of RHQI using the XLSForm standard. The resulting web applications EcoFuncSoft, RipaSoft and EcoServices allow the user to interactively assess the state of habitats and decide on possible modification of coefficients of the selected area based on the current state of vegetation and connectivity or based on a determined RHQI index value using the form. This thesis mainly describes the process of creating these applications and additional functions in the ArcGIS environment.

#### **KEYWORDS**

ArcGIS Enterprise; Web application; Ecosystem functions; Ecosystem services

Number of pages: 41

Number of appendixes: 3

PROHLAŠUJI, ŽE

- diplomovou práci včetně příloh, jsem vypracovala samostatně a uvedla jsem všechny použité podklady a literaturu.
- jsem si vědoma, že na moji diplomovou práci se plně vztahuje zákon č. 121/2000 Sb. - autorský zákon, zejména § 35 - využití díla v rámci občanských a náboženských obřadů, v rámci školních představení a využití díla školního a § 60 - školní dílo,
- beru na vědomí, že Univerzita Palackého v Olomouci (dále UP Olomouc) má právo nevýdělečně, ke své vnitřní potřebě, diplomovou práci užívat (§3 5 odst. 3),
- souhlasím, aby jeden výtisk diplomové práce byl uložen v Knihovně UP k prezenčnímu nahlédnutí,
- souhlasím, že údaje o mé diplomové práci budou zveřejněny ve Studijním mformačním systému UP,
- v případě zájmu UP Olomouc uzavřu licenční smlouvu s oprávněním užít výsledky a výstupy mé diplomové práce v rozsahu § 12 odst. 4 autorského zákona,
- použít výsledky a výstupy mé diplomové práce nebo poskytnout licenci k jejímu využití mohu jen se souhlasem UP Olomouc, která je oprávněna v takovém případě ode mne požadovat přiměřený příspěvek na úhradu nákladů, které byly UP Olomouc na vytvoření díla vynaloženy (až do jejich skutečné výše).

V Olomouci dne Bc. Eliška REGENTOVÁ

Děkuji vedoucímu práce doc. RNDr. Vilému Pechancovi, Ph.D. za velmi přínosné konzultace, za pomoc při řešení problémů na serveru a přes podporu Esri, za ochotu komunikovat v jakoukoliv denní dobu i za důvěru při přidělení potřebných administrátorských práv. Dále mé poděkování patří celé výzkumné skupině, jež poskytla vstupní data a velmi aktuální, občas ještě nepublikované metodiky.

# UNIVERZITA PALACKÉHO V OLOMOUCI

Přírodovědecká fakulta Akademický rok: 2019/2020

# ZADÁNÍ DIPLOMOVÉ PRÁCE

(projektu, uměleckého díla, uměleckého výkonu)

Jméno a příjmení: Bc. Eliška REGENTOVA Osobní číslo: R190015 Studijní program: N1301 Geografie Studijní obor: Geoinformatika Téma práce: Aplikace pro hodnocení vybraných ekosystémových funkcí v prostředí ArcGIS Enterprise Zadávající katedra: Katedra geoinformatiky

### Zásady pro vypracování

Cílem práce je vytvořit funkční aplikaci v prostředí ArcGIS Enterprise, která bude hodnotit vybrané ekosystémové funkce na úrovni biotopu (1:10 000) v rozsahu celé ČR. Studentka bude publikovat rozsáhlou prostorovou vrstvu a dostupnou znalostí bázi do prostředí internetu a z registrovaných služeb vytvoří webovou aplikaci. Výchozí řešení (stávající znalostní a datovou základnu) obohatí o proces korekce výchozích koeficientů na základě I) aplikace teorie minimi areálu, II) vyhodnocení aktuálního stavu vegetace a III) dalších doplňujících údajů.

Studentka vyplní údaje o všech datových sadách, které vytvořil nebo získal v rámci práce, do Metainformačního systému katedry geoinformatiky a současně zálohu údajů ve formě validovaného XML souboru. Celá práce (text, přílohy, výstupy, zdrojová a vytvořená data, XML soubor) se odevzdá v digitální podobě na CD (DVD) a text práce s vybranými přílohami bude odevzdán ve dvou svázaných výtiscích na sekretariát katedry. O diplomové práci student vytvoří webovou stránku v souladu s pravidly dostupnými na stránkách katedry. Práce bude zpracována podle zásad Voženílek (2002) a závazné šablony pro diplomové práce na KGI. Povinnou přílohou práce bude poster formátu A2.

Rozsah pracovní zprávy: max. 50 stran Rozsah grafických prací: dle potřeby Forma zpracování diplomové práce: tištěná

Seznam doporučené literatury:

dokumentace vývojářské fóra k ArcGIS Enterprise ? [http://www.esri.com,](http://www.esri.com) http:://arcgis.com

Fu, P., Sun, J. (2011). WebGIS. Principles and applications. Redlands, ESRI Press.

Patton, R. Testování softwaru. Computer Press. Praha.

Pechanec.V., Kilianová.H., Tangwa.E., Vondráková, A., Machar, I. What is the Development Capacity for Provision of Ecosystem Services in the Czech Republic? Sustainability 2019, 11(16)

Cudlin, P., Pechanec, V., Cudlín, 0., Štěrbová, L, Purkyt, J. The Projection of Global and Regional Climate Change Models into Selected Ecosystem Functions and Services (Case Study Czech Republic) in Laura Westra et al. (Eds): The Role of Integrity in the Governance of the Commons. Springer International Publishing AG, 2017, pp. 141-154. DOI: 10.1007/978-3-319-54392-5\_9, ISBN: 978-3-319-54391-8.

Cudlín, P., Pechanec, V., Štěrbová, L., Cudlín, O., Purkyt, J. Integrated approach to the mitigation of biodiversity lost in Central Europe. In. Westra, L., Bosselmann, K., Zabrano V. (eds). Ecological integrity and Land use. Sovereignty, Governance, Displacements and Land Grabs. New York, Nova Science Publishers, 2009,75-86pp.

indexované databáze

Vedoucí diplomové práce:

doc. RNDr. Vilém Pechanec, Ph.D. Katedra geoinformatiky

Datum zadání diplomové práce: lermín odevzdání diplomové práce: 6. května 2021 7. října 2019

N

doc. RNDr. Martin Kubala, Ph.D. prof. RNDr. Vít Voženílek, CSc. děkan vedoucí katedry

V Olomouci dne 7. záři 20?0

LS.

## **OBSAH**

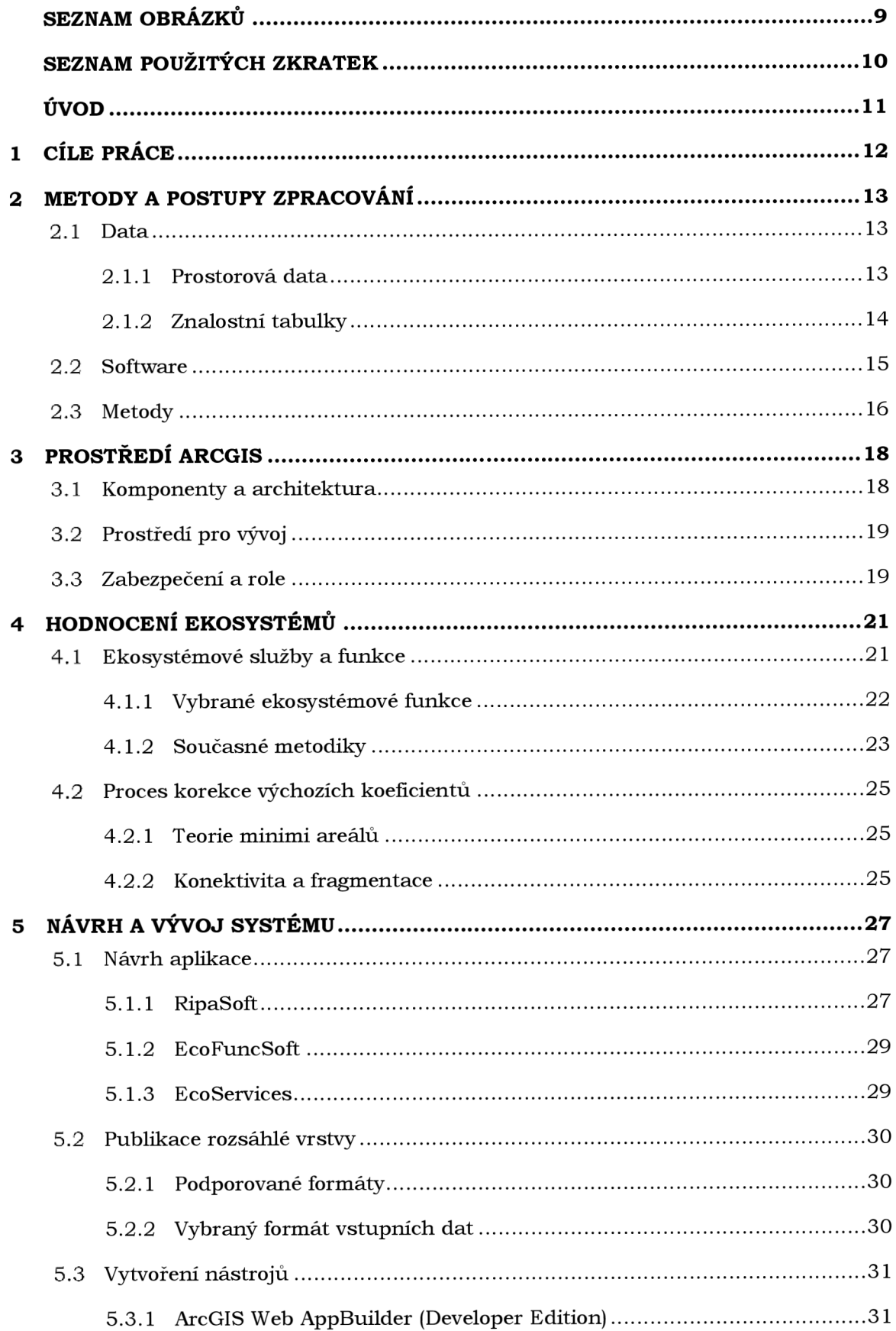

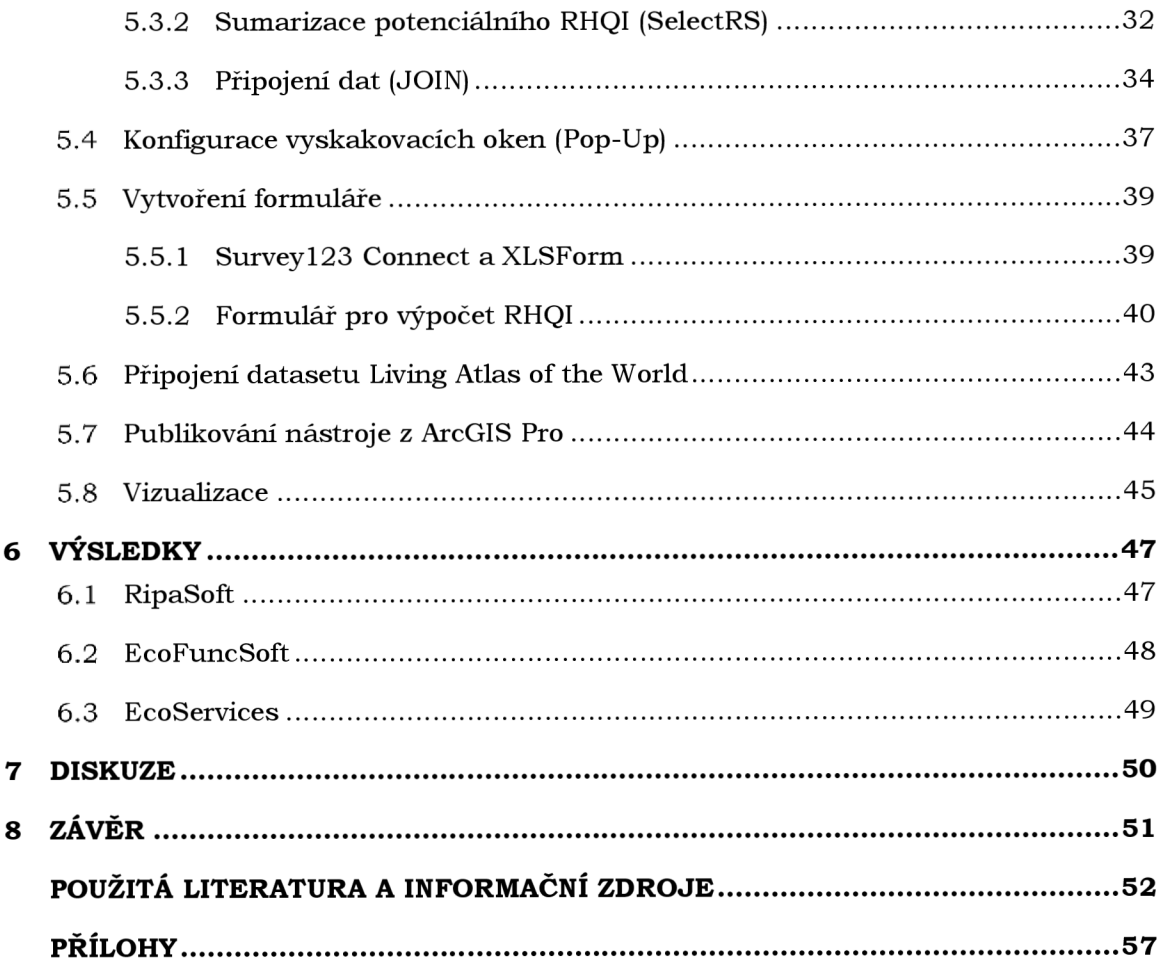

## **SEZNAM OBRÁZKŮ**

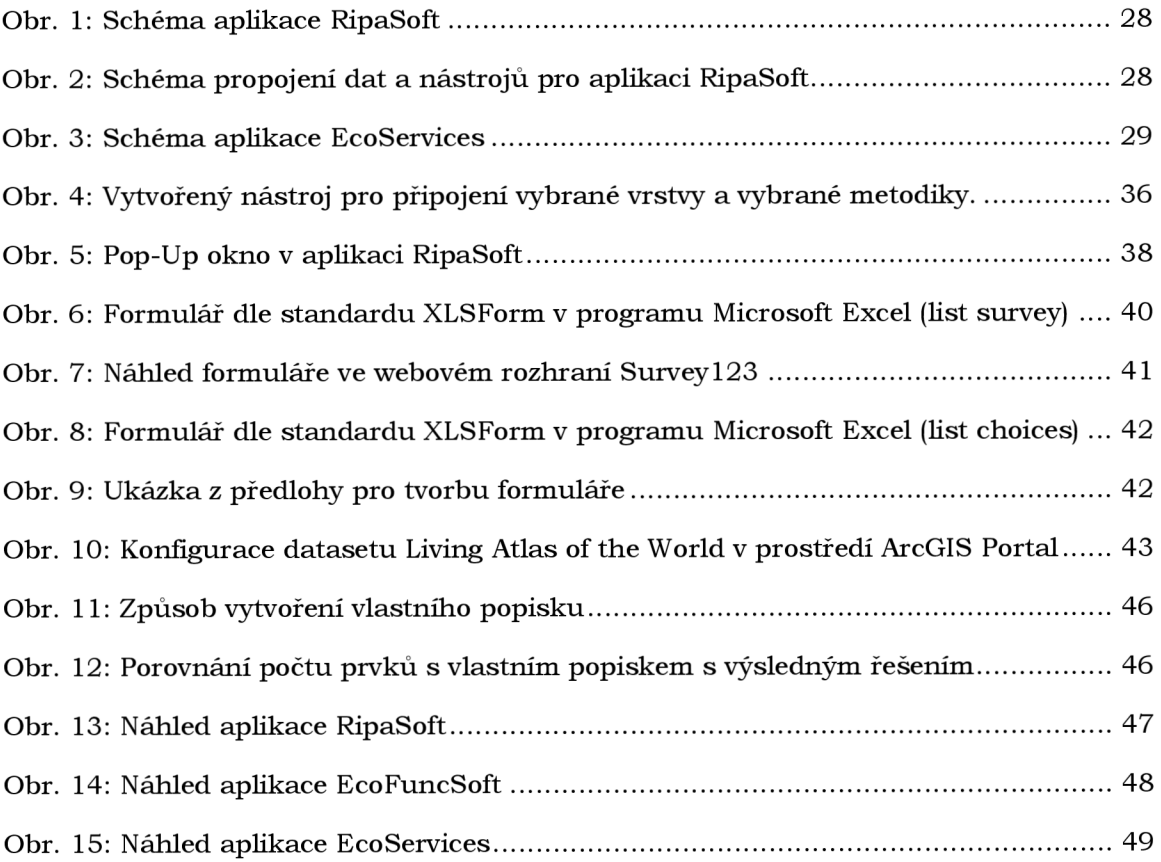

## **SEZNAM POUŽITÝCH ZKRATEK**

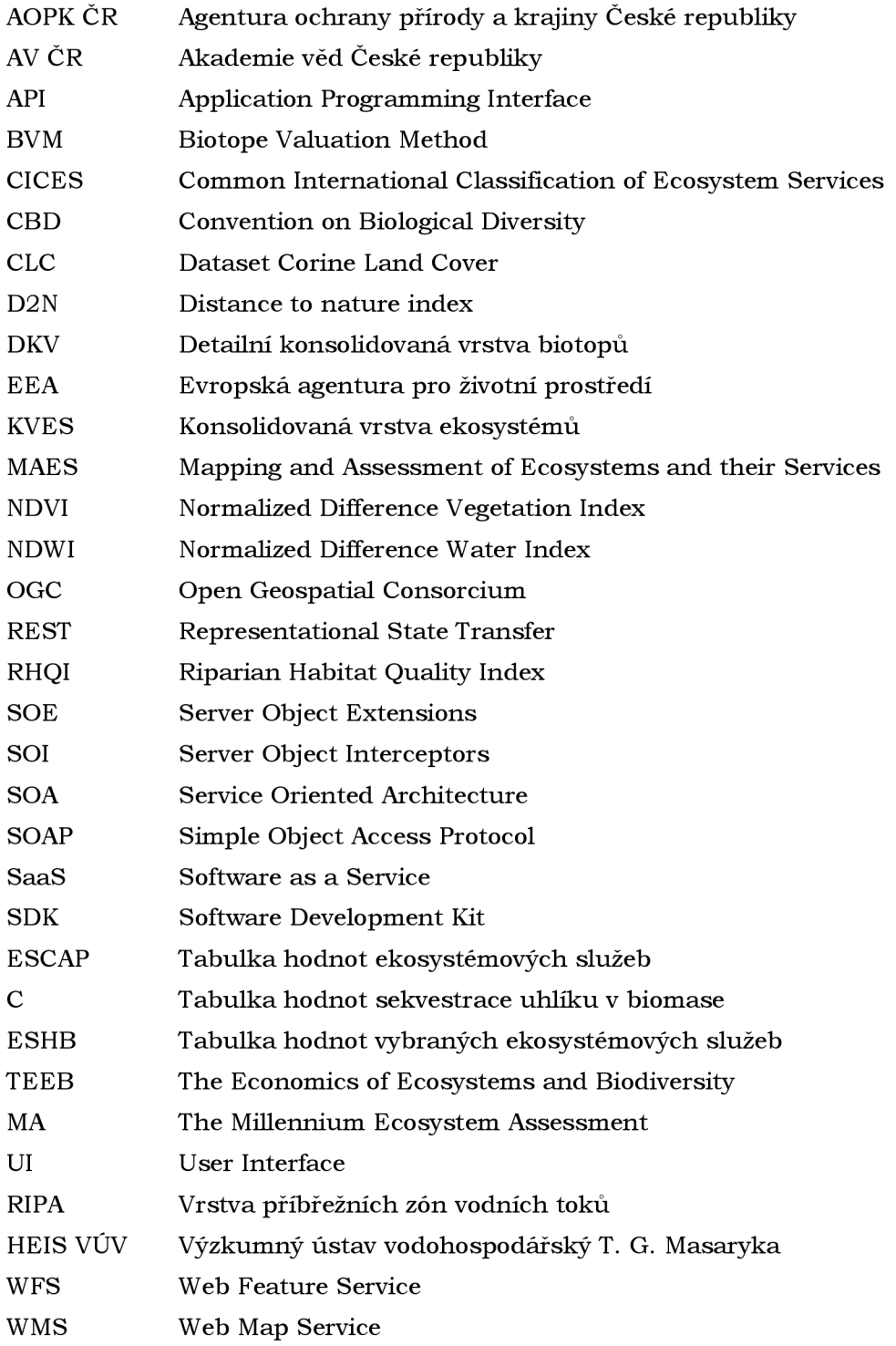

## **ÚVOD**

V současnosti se do popředí více dostávají otázky udržitelnosti i důsledky probíhající klimatické změny. Vzniká řada metodik a nástrojů, které se snaží pochopit interakce mezi ekosystémy, principy a souvislosti ve výměně energií, druhů a látek mezi biotopy. Odhalením těchto vztahů a přesným ohodnocením ekosystémů lze stanovit cenu za jejich užívání a je možné tak zabránit nadměrnému čerpání omezených přírodních zdrojů, které vede k destabilizaci celého systému. Hodnocení stavu a finanční hodnoty ekosystémů, včetně kapacity plnění ekosystémových služeb jsou důležitým podkladem pro efektivní ochranu přírody a krajiny k prosazování udržitelnosti *(Seják, 2010).* Udržitelný přístup se snaží zmírnit nebo zcela odstranit negativní důsledky způsobu života lidské společnosti. Nezabývá se pouze přírodním bohatstvím, ale také ekonomickým růstem a společenskou hodnotou pro zachování kvality života. Snaží se nalézt rovnováhu mezi sociálním, environmentálním i ekonomickým pilířem. Upřednostnění jednoho pilíře nad zbylými nevede k dlouhodobé stabilitě a nezvratně se podepisuje na fungování naší planety. *(MŽP: Udržitelný rozvoj).* Stanovení charakteristik pro hodnocení ekosystémů je složitý proces, který vyžaduje integraci mnoha datových zdrojů a dat z terénního výzkumu.

Webové technologie, cloudová úložiště i moderní přístupy k tvorbě aplikací s funkcionalitou na straně serveru umožňují efektivně využívat rozsáhlé datové zdroje. Uživatel nepotřebuje výkonný počítač, stačí pouze webový prohlížeč a přístup k těmto datovým zdrojům v podobě webových služeb a aplikací. Díky snadno sdíleným informacím má každý možnost podílet se nebo utvářet svět kolem sebe. Data potřebná k výzkumu aspektů pro hodnocení ekosystémů vyžadují lokální úroveň. Jejich objem dosahuje několika GB. Vytvořením funkční webové aplikace, která bude využívat tato data v podobě webových služeb, se zefektivní a propojí práce jednotlivých subjektů, zabývajících se problematikou hodnocení ekosystémů. Vrstvy lze obohatit i o další funkcionality - možnost překryvu, vlastní výpočty i vlastní zobrazení dat tak, aby vyhovovaly potřebám výzkumné skupiny.

## **1 CÍLE PRÁCE**

Cílem této diplomové práce je vytvořit funkční aplikaci v prostředí ArcGIS Enterprise, která bude hodnotit vybrané ekosystémové funkce na úrovni biotopu v měřítku 1:10 000 v rozsahu celé České republiky. V jejím rámci je publikována rozsáhlá prostorová vrstva a dostupná znalostí báze do prostředí internetu a z těchto nově registrovaných webových služeb je za pomoci nástrojů v prostředí ArcGIS Enterprise vytvořena webová aplikace. Výchozí řešení - stávající znalostní a datová základna - je obohacena o proces korekce výchozích koeficientů na základě aplikace teorie minimi areálu, vyhodnocení aktuálního stavu vegetace a dalších doplňujících údajů.

Teoretická část práce se zaměřuje na rozbor architektury, služeb a nástrojů ArcGIS Enterprise od společnosti Esri Inc., jež jsou pro splnění cílů práce relevantní. Vymezuje pojmy z oboru informatiky, geoinformatiky, ekologie a dálkového průzkumu Země, používaných ve vlastním praktickém řešení. Mimo jiné rovněž popisuje české i zahraniční metodiky, z nichž vychází.

Praktická část vysvětluje volbu jednotlivých postupů a představuje celý proces tvorby systému pro hodnocení vybraných ekosystémových funkcí na úrovni biotopu v měřítku 1:10 000 v rozsahu celé České republiky, a to od stanovení požadavků a návrhu tohoto systému, přes dílčí problémy vzniklé v průběhu jeho vytváření, až po výsledné webové aplikace. Konečným řešením jsou tři webové aplikace - RipaSoft pro hodnocení zdravotního stavu příbřežních zón vodních toků, EcoFuncSoft pro hodnocení vybraných eko systémových funkcí a služeb a doplňující aplikace EcoServices vyhodnocující potenciál ekosystémových služeb z hlediska ekologické integrity, zásobovacích, regulačních a kulturních služeb ekosystémů.

Přínosem práce je vznik nástrojů, služeb a aplikačních řešení na míru dle požadavků Ústavu výzkumu globální změny Akademie věd České republiky (CzechGlobe), které usnadní práci s hodnocením biotopů v České republice na základě míry plnění ekosystémových funkcí ku jejich potenciálu. Uvedené potenciální hodnoty jsou převzaty ze znalostní báze této výzkumné instituce.

## **2 METODY A POSTUPY ZPRACOVÁNÍ**

Pro výsledné aplikace bylo použito pět prostorových datových sad, z nichž některé byly následně obohacené o expertní tabulky koeficientů použitých pro hodnocení ekosystémových funkcí. Jednotlivé zdroje dat jsou podrobněji popsány v první podkapitole. Další se věnuje použitým programům a nástrojům, kde většinu tvoří produkty ArcGIS společnosti Esri Inc. V poslední podkapitole jsou popsány metody a principy, o něž se tato diplomová práce opírá.

### **2.1 Data**

V práci je použito mnoho zdrojů dat pro území České republiky. Základ tvoří všechny verze datových sad Corine Land Cover, které byly spolu s vrstvou konektivity použity v aplikaci EcoServices. Nejnovější vrstva z roku 2018 je použita rovněž v aplikaci EcoFuncSoft, která vizualizuje i detailní konsolidovanou vrstvu, vrstvu konektivity a data z družice Sentinel-2. Aplikace RipaSoft pracuje s datovou vrstvou RIPA, zobrazující příbřežní zóny vodních toků. Prostorová data jsou doplněna o tabulky koeficientů eko systémových funkcí a hodnocení eko systémových služeb.

#### **2.1.1 Prostorová data**

**Living Atlas of the World** je dataset od společnosti Esri Inc., který zprostředkovává celou řadu rastrových i vektorových dat různého tematického obsahu svým uživatelům v podobě webové služby. Nabízí tři úrovně přístupu k datům - otevřená data pro všechny uživatele (po konfiguraci Living Atlasu v ArcGIS Portál také pro Enterprise řešení), služby pro předplatitele a prémiový obsah. První dva typy přístupů se odvíjí od smluvních a licenčních podmínek, přičemž nespotřebovávají žádné kredity. Prémiový obsah spotřebovává kredity při každém načtení dané webové služby. Počet kreditů je různý a je stanoven na detailu konkrétní služby *(Portál for ArcGIS: Configuration).* V této práci byla použita data pro předplatitele, konkrétně datová sada Sentinel-2 Views se 13 spektrálními pásmy *(ArcGIS Living Atlas: Sentinel-2 Views).* 

**CLC** je dataset Corine Land Cover vytvořený v rámci Copernicus Land Monitoring Service pod dohledem Evropské agentury pro životní prostředí (EEA). Poskytuje konzistentní a tematické detailní informace o krajinném pokryvu, využití půdy a jejich změnách každých šest let pro celý evropský kontinent. Data získaná z družic Sentinel-2 a Landsat 8 mezi lety 2017-2018, vstupující do nejnovějšího datasetu z roku 2018, jsou poloautomaticky klasifikována do 44 kategorií národními týmy 39. zemí zapojených do programu pod dohledem EEA. K označení kategorií je použita CLC nomenklatura třetí úrovně. Satelitní data dosahují přesnosti až 10 m/px. Nejmenší rozlišitelná jednotka v CLC datasetu za rok 2018 odpovídá 25 ha a 100 m šířky lineárních prvků. Tematická přesnost výsledné vrstvy byla vypočtena na min. 85 %. Velkou výhodou je nelimitovaný přístup pro všechny zájemce. Data jsou poskytována pro podporu Akčních programů EU v otázce ochrany ekosystémů, zachování biologické diverzity, monitoringu urbanizovaných ploch, využití vodních zdrojů, sledování dopadů klimatické změny i pro podporu rozvojových plánů v zemědělství *(Copernicus Land Monitoring Service).*  V této diplomové práci byly využity všechny vektorové CLC datasety od roku 1990.

**DKV** (Detailní konsolidovaná vrstva) je vrstva biotopů České republiky v měřítku 1:10 000. Vstupními daty pro její vytvoření se stala vrstva Mapování biotopů od Agentury ochrany přírody a krajiny České republiky (AOPK ČR) z roku 2014, ze které byly vybrány přírodní biotopy včetně mozaik biotopů složených z alespoň jednoho přírodního biotopu. Prvky menší než 9 m $^2$  byly sloučeny se sousedním prvkem, s nímž sdílely nejdelší hranici. Pro zbylou část mapovaného území byla upravena konsolidovaná vrstva ekosystémů (KVES) od CzechGlobe a AOPK ČR z roku 2013. V této vstupní vrstvě byly obdobným způsobem sloučeny prvky s rozlohou méně než 100 m<sup>2</sup> . Výjimku tvořily pouze vodní toky a silniční síť, které byly ponechány beze změny. Vytvořená datová kombinace byla dále obohacena o detailněji klasifikované přírodě cizí biotopy a nepřírodní biotopy *(Pechanec et cd., in press).* 

**RIPA** je vektorová vrstva příbřežních zón vodních toků v České republice. Byla vytvořena Jiřím Jakubínským z výzkumného ústavu CzechGlobe v rámci projektu LTC18069 "Management malých vodních toků a příbřežních biotopů pro zmírnění dopadů environmentální změny (SMART2Envi)"<sup>1</sup>, který byl financován Ministerstvem školství, mládeže a tělovýchovy (MŠMT). Projekt je v době tvorby této diplomové práce stále aktuální, realizuje se v letech 2018-2021. Aplikace RipaSoft, v níž byla tato vrstva použita je součástí metodiky RHQI (Riparian Habitat Quality Index). RIPA vznikla kombinací DMR 5G, dat z projektu Biosucho a z Hydroekologického informačního systému Výzkumného ústavu vodohospodářského T. G. Masaryka (HEIS VÚV) a vektorové vrstvy DKV, popsané výše.

**Konektivita** je rastrová vrstva představující typ krajiny a stupeň propojenosti jednotlivých segmentů krajinné struktury. Vrstva byla zpracována dle metodiky pro výpočet indexu Distance to nature (D2N). Metodika je blíže popsána v kapitole 4.2.2. Vrstva konektivity byla vizualizována a zpřístupněna ve webovém prostředí v aplikaci EcoFuncSoft a EcoServices.

#### **2.1.2 Znalostní tabulky**

Znalostní tabulky ekosystémových služeb hodnocení biotopů jsou výsledkem stále probíhající dlouholeté práce expertů z různých oborů.

**C** tabulka udává hodnoty sekvestrace uhlíku v nadzemní, podzemní a mrtvé biomase v tunách uhlíku na hektar. Obsahuje data biotopů vyskytujících se ve vektorové vrstvě DKV, stejně tak biotopy pro kategorie využití země dle nomenklatury CLC. Pro účely snazší manipulace, aktualizace a připojení k dané vrstvě byla tabulka rozdělena na dvě části tak, aby se připojovala pouze data relevantní k dané vrstvě. Pro některé kategorie biotopů data zcela chybí a o jejich doplnění se v blízké době (řádu dvou až tří let) neuvažuje *(Štěrbová, L., ústní sdělení).* Kategorie bez známé hodnoty sekvestrace uhlíku totiž reprezentují velmi vzácné a minoritní biotopy, u nichž vzhledem k nízké četnosti zastoupení v České republice není dostatek dat pro odvození této hodnoty.

**ESHB** tabulka obsahuje šest atributů pro hodnocení ekosystémových služeb. Jsou jimi regulace klimatu, malý vodní cyklus, produkce biomasy, produkce sušiny, produkce kyslíku a hodnota biodiverzity. Jednotlivé atributy jsou blíže popsány v kap. 4.1.1 (Vybrané ekosystémové funkce). I v tomto případě platí, že byla tabulka rozdělena na dvě

Více informací o projektu na [https://starfos.tacr.cz/cs/project/LTC18069.](https://starfos.tacr.cz/cs/project/LTC18069)

samostatné části, pro každou z vektorových vrstev. Rovněž byly vynechány hodnoty u minoritních biotopů.

**ESCAP** tabulka hodnotí potenciál ekosystémových služeb pro 44 tříd CLC vrstvy ve čtyřech kategoriích - z hlediska ekologické integrity, zásobovacích, regulačních a kulturních služeb ekosystému *(Burkhard et ál., 2009).* Ekologická integrita označuje stav vývoje ekosystému, jež posuzuje zachovalost a udržitelnost jeho struktury a funkčních vztahů. Tento stav je optimalizován svou geografickou lokací, vstupními toky energií a historickému kontextu. Zásobovací služby představují produkty získané lidmi z ekosystémů, jsou jimi např. potrava, paliva, voda apod. Regulační služby zahrnují benefity, které lidé získávají z regulace ekosystémových procesů - kvalita ovzduší, regulace nemocí i klimatu, protierozní opatření, kvalita vody. Kulturní služby jsou určeny nemateriálními benefity získanými z ekosystémů, jakými jsou duševní obohacení, kognitivní rozvoj, rekreace a estetické naplnění a další *(SFZP: Bkoslovník).* Hodnocení kulturních služeb ekosystémů je ale obtížné, a proto byly zredukovány na rekreaci, estetické naplnění a vnitřní hodnotu biologické rozmanitosti. Služby byly hodnoceny stupnicí 0-5, kde 0 nepředstavuje žádnou relevantní kapacitu a 5 velmi vysokou relevantní kapacitu *(Burkhard et ál., 2009).* 

#### **2.2 Software**

Software použitý v této diplomové práci pochází převážně z dílny společnosti Esri. V průběhu tvorby výsledných aplikací bylo využito velké množství produktů ArcGIS, mezi něž se řadí platformy ArcGIS Enterprise i ArcGIS Online, geoinformační systém ArcGIS Pro, vývojová prostředí pro desktop ArcGIS Web AppBuilder (Developer Edition) i ArcGIS Surveyl23 Connect a knihovna ArcGIS API for JavaScript. Svým produktem ale přispěla i společnost Microsoft, a to open-source editorem Visual Studio Code.

**ArcGIS Enterprise** a **ArcGIS Online** jsou systémy pro správu obsahu se zaměřením na prostorová data. Obsahují dílčí aplikace pro desktop, web i mobilní zařízení, vývojová prostředí pro tvorbu vlastních nástrojů i možnost správy uživatelských účtů, licencí a přístupů k dílčím produktům včetně zásuvných modulů do podnikových informačních systémů. Svým uživatelům pomáhá automatizovat postupy tvorby mapových aplikací, zabezpečuje a zpřístupňuje data a propojuje práci uživatelů v rámci organizace nebo pro veřejnost *(ARCDATA PRAHA: ArcGIS Enterprise; ARCDATA PRAHA: ArcGIS Online).* 

Základním rozdílem je jejich nasazení. ArcGIS Enterprise se dělí na čtyři základní softwarové komponenty - ArcGIS Server, ArcGIS Portál, ArcGIS Data Store a ArcGIS Web Adaptor. Tyto komponenty se instalují na vlastní infrastrukturu (cloud, on-premise nebo virtuální počítač). Software může být rozdělen i mezi více strojů. Administrátor takového řešení má tedy pod kontrolou celý tento systém, a to včetně jeho správy a aktualizace. ArcGIS Enterprise se může snáze přizpůsobit potřebám firmy, a dokonce může s určitým omezením fungovat i bez přístupu k internetu. Esri vydává aktualizace pro tento systém přibližně dvakrát za rok. V této diplomové práci byl ArcGIS Enterprise využit pro úpravy globálního nastavení ArcGIS Portál, publikování a zpřístupnění dat, správu aplikací a propojování registrovaných služeb a jednoúčelových aplikací.

ArcGIS Online je naopak distribuován jako SaaS (Software as a Service), je tedy okamžitě připraven k použití a není třeba jej instalovat. Je hostován na serverech společnosti Esri, která jej rovněž spravuje. Aktualizace se vydávají zhruba čtyřikrát ročně a spouští se automaticky. Výhodou ArcGIS Online je rychlejší reakce na požadavky firem a opravy chyb. Jelikož se aktualizace vydávají častěji, může ArcGIS Online nabízet uživatelům vyšší funkcionalitu než ArcGIS Enterprise. Z tohoto důvodu byl v práci využit k testování služeb, aplikací a potenciálně využitelných nástrojů před jejich následnou konfigurací v prostředí ArcGIS Enterprise *(Portál for ArcGIS: Comparison).* 

**ArcGIS Pro** je desktopový GIS pro tvorbu, správu, analýzu, vizualizaci a publikaci dat a nástrojů. Pro zpracování dat lze využít analytické nástroje, umělou inteligenci, konverze mezi datovými formáty nebo i vlastní automatizované postupy v jazyce Python. Pokročilé možnosti vizualizace jsou dostupné ve 2D i 3D zobrazení. V tomto programu byla upravena data před publikací do prostředí ArcGIS Enterprise, byla zde vytvořena symbologie vrstev a nástroj JOIN pro interaktivní připojení vybrané metodiky k dané vrstvě *(ARCDATA PRAHA: ArcGIS Pro).* 

**ArcGIS Web AppBuilder (Developer Edition)** je rozšířitelný framework pro vývoj webových mapových aplikací. K jeho spuštění je potřeba mít serverové prostředí Node.js. Aplikaci je třeba propojit s účtem organizace nebo s účtem pro vývojáře *(ArcGIS Developers: Web AppBuilder).* Tvorba a testování vlastních widgetů, šablon a nástrojů probíhá v libovolném editoru v jazyce HTML, CSS a TypeScript při dodržení přesně stanovené struktury. Doporučenými knihovnami jsou Dojo, Dijit, ArcGIS API for JavaScript a Jimu. ArcGIS Web AppBuilder posoužil k vývoji nástroje SelectRS pro aplikaci RipaSoft.

**ArcGIS Surveyl23 Connect** je desktopová aplikace pro kompletní formulářové řešení. Výsledek je zcela responzivní. Aplikace využívá standardu XLSForm, díky čemuž je možné vytvářet interaktivní a intuitivní formuláře pro sběr dat *(ArcGIS Surveyl23: Overview).*  V této diplomové práci byl vytvořen formulář Hodnocení stavu příbřežních biotopů vodních toků (RHQI), který je po propojení v ArcGIS Enterprise dostupný z aplikace RipaSoft.

**Visual Studio Code** od společnosti Microsoft je multiplatformní open-source editor s podporou jazyka JavaScript, TypeScript a možností rozšíření pro Python, C++, C#, Javu, PHP a další jazyky. K dispozici jsou rovněž debuggery, extenze, šablony a další prvky, jež jsou uvedeny v dokumentaci k editoru *(Visual Studio Code: Overview).* 

#### **2.3 Metody**

**Hodnocení ekosystémových funkcí a služeb** je komplexní metodická práce. Jejími poznatky a aktuálními postupy se zabývá kapitola 4. V této diplomové práci byly ekosystémy posuzovány na základě vybraných ekosystémových funkcí a služeb, mezi něž patří evapotranspirace, malý vodní cyklus, produkce biomasy a sušiny, produkce kyslíku, zásoby uhlíku a stupeň přírodnosti biotopu. Aplikována byla teorie minimi areálů, vyhodnocena byla i míra propojení jednotlivých krajinných prvků a fragmentace krajiny.

**Dálkový průzkum Země** je metodou, která se v hodnocení stavu ekosystémů experimentálně používá. Rozsah uplatnění v tomto oboru se odvíjí od snadné dostupnosti dat z kosmických nebo letadlových nosičů v poslední době. Z obrazových dat je získána informace na základě spektrální odrazivosti pozorovaného objektu. V případě vegetace slouží k hodnocení zdravotního stavu vegetační indexy. Hlavní výhodou oproti terénnímu měření je možnost získání dat z velkého území v krátkém časovém intervalu. Pro validaci zjištěných dat distanční metodou je ale terénní šetření důležité. Proto je v této diplomové práci umožněno zpřesnit hodnoty také na základě pozemního pozorování.

**Programování** bylo nedílnou součástí práce. K tomu, aby mohly vzniknout aplikace se specifickými nástroji, bylo potřeba tyto nástroje naprogramovat v jejich vývojovém prostředí. Programování probíhalo na třech úrovních - na desktopu v editoru Visual Studio Code s použitím prostředí ArcGIS Web AppBuilder (Developer Edition) v jazycích Typescript, HTML a CSS, dále v programu ArcGIS Pro a Visual Studio Code v jazyce Python, a nakonec v prostředí ArcGIS Enterprise při editaci vrstvy webové mapy v jazyce Arcade. Ve většině případů bylo použito paradigma deklarativního funkcionálního programování.

## **3 PROSTŘEDÍ ARCGIS**

ArcGIS je geografický informační systém (GIS). Pomocí tohoto systému lze vytvářet, spravovat, analyzovat, vizualizovat i sdílet prostorová data, a to na desktopu, mobilních zařízeních i na webu. Nabízí řadu možností pro jednotlivce i pro organizace, kterým zpřístupňuje své komponenty, nástroje, aplikace, datová úložiště i servery *(ARCDATA PRAHA: Aplikace ArcGIS).* Níže jsou přiblíženy stavební prvky ArcGIS (části systému), architektura i způsob zabezpečení komunikace mezi komponentami. Jeho důležitou součástí jsou také role a práva uživatelů.

#### **3.1 Komponenty a architektura**

Platforma ArcGIS je složena z mnoha částí, které byly vyvinuty, aby pracovaly společně jako jedno integrované podnikové prostředí GIS *(ARCDATA PRAHA: ArcGIS Enterprise).*  Mezi tyto části patří:

- ArcGIS Enterprise
	- o ArcGIS Server poskytující data, služby a potřebný výkon (ArcGIS GeoAnalytics Server, GeoEvent nebo Image Server)
	- o ArcGIS Data Store pro správu dat (používá relační databázi, tile cache, umí pracovat i s časovou osou prostorových dat, skrze autentifikaci Active Directory lze připojit i k podnikovým databázím Microsoft SQL Server, Azure SQL, Oracle, Amazon RDS, PostgreSQL, IBM Netezza, SAP HANA, Teradata Altibase, Apache Hadoop HDFS a Apache Hive)
	- o ArcGIS Portál jako webové řešení pro ArcGIS Enterprise
	- o ArcGIS Web Adaptor pro správu a zajištění komunikace mezi servery
- webové řešení ArcGIS Online
- ArcGIS Desktop (ArcMap, ArcGIS Pro, ArcCatalog, ArcGIS Earťh, ArcGIS Engine, ArcReader, ArcGIS Runtime)
- mobilní GIS (ArcPad, ArcGIS pro iOS, Android i Windows Phone)
- jednoúčelové aplikace pro 2D i 3D zobrazení dat (Surveyl23, ArcGIS Collector, ArcGIS Insights, ArcGIS Excalibur, ArcGIS Dashboards, ArcGIS City Engine a další)
- vývojové prostředí (SDE/SDK, API, vývojové edice Web AppBuilderu a Experience Builderu)
- extenze, doplňky (Add-ons), zásuvné moduly (Plug-ins)

Servisně orientovaná architektura (Service Oriented Architecture, SOA) je přístup k tvorbě informačních systémů, který využívá mimo jiné i společnost Esri Inc. Je zde kladen důraz na zákazníka a jemu poskytované služby, jež dohromady tvoří potřebnou funkcionalitu (jako systém). Výhodou je rozdělení služeb na jednotlivé komponenty, moduly, které se z pohledu vývojáře snáze aktualizují a mění. Komponenty a moduly jsou na sebe volně navázány a jsou samostatné ve výkonu své činnosti. V případě, že ke konkrétní požadované funkcionalitě daný modul není potřeba, může být zcela vypuštěn. Snižuje se tím tedy objem systému při instalaci k zákazníkovi i objem dat komunikujících se serverem. Takový systém je rovněž méně závislý na použitých technologiích. Každá služba ale musí mít definováno komunikační rozhraní, pomocí kterého komunikuje s ostatními komponentami systému *(ManagementMania: SOA).* 

### **3.2 Prostředí pro vývoj**

ArcGIS Developers je platforma ArcGIS určená pro vývojáře. Celý systém lze poměrně snadno rozšiřovat pomocí šablon a předdefinovaných nástrojů platformy ArcGIS bez nutnosti programování. V některých případech je to ale potřeba. Pro tyto situace existuje řada aplikačních rozhraní (API) a vývojových sad (SDK) v několika jazycích (Esri: *ArcGIS Developers).* Podporovaný je například JavaScript, REST, Java, .NET, Python a C++. Mezi použitelné nástroje a knihovny se řadí Mapbox GL, OpenLayers, Leaflet a Qt. Jednotlivé možnosti se rozlišují dle využití na webové, mobilní a desktopové. Nechybí ani podpora pro vytváření vlastních nativních aplikací *(ArcGIS Developers: Documentation).* 

Jednou z možností rozvoje je ArcGIS Enterprise SDK, který obsahuje nástroje pro vytvoření vlastních mezičlánků při komunikaci se serverem. Těmito mezičlánky jsou Server Object Interceptors (SOI) a Server Object Extensions (SOE). SOI slouží k úpravě operací webových služeb v rámci preprocessingu a postprocessingu. Lze jimi změnit chování dané operace pro WMS, WFS apod. SOI podporuje protokoly SOAP, REST a OGC standard pro požadavky na server. Jednotlivé SOI lze řetězit za sebe, jedná se totiž o synchronní požadavky. SOE naopak slouží pro vytváření nových, vlastních operací pro webové služby, přičemž není možné upravovat existující operaci. Vyžaduje také aplikaci pro klienta, který je schopen tuto extenzi zavolat. SOI i SOE je možné programovat v jazyce Java a v jazycích platformy .NET. Jestliže je cílem vytvořit operaci náročnou na výpočet, a tedy s asynchronním průběhem, pro vlastní geoprocessingovou službu, je třeba vytvořit skript v jazyce Python nebo model v prostředí ModelBuilderu a vypublikovat jej jako webový nástroj pro ArcGIS Enterprise. Tato poslední možnost byla použita v případě vytvoření nástroje k propojení uživatelem definované vrstvy a metodiky pro výslednou aplikaci EcoFuncSoft *(ArcGIS Developers: Enterprise SDK).* 

**ArcGIS Arcade** je jednoduchý skriptovací jazyk vyvinutý pro použití v platformě ArcGIS. Jeho stěžejní úlohou je zpracování a výpočet matematických operací, úpravy a operace s textem, doplnění podmínkových výrazů a cyklů pro potřeby vizualizace, vložení popisků a správy vyskakovacích oken. Podporuje proměnné i výrazy podobně jako další skriptovací jazyky, ale navíc je doplněn o možnosti práce s geometrií objektů. Obsahuje řadu funkcí pracujících s prostorovými daty. Lze jej využít v ArcGIS Pro, ArcGIS Runtime, ArcGIS Online a ArcGIS API for Javascript. V této diplomové práci byl použit pro vyskakovací okno a pro předání parametrů pro automatické předvyplnění formuláře v aplikaci RipaSoft *(ArcGIS Developers: Arcade).* 

#### **3.3 Zabezpečení a role**

ArcGIS platforma zajišťuje bezpečný přístup k datům i službám využívajícím polohu skrze autentizační metody autorizovaným uživatelům nebo aplikacím. K tomu jsou využívány přihlašovací údaje uživatele a přístupový kód (token). Každá aplikace posílající požadavky na upřesnění polohy musí mít tento token, ale způsob, jak jej získá se může lišit. Platforma ArcGIS rozlišuje tři způsoby autentizace: API key, ArcGIS identity a application credentials. API key je permanentní token, který se používá k přístupu ke službám bez nutnosti přihlášení se k účtu nebo tam, kde není doba přihlášení omezena časem. ArcGIS identity je dočasný token, získaný při klasickém přihlášení uživatele do prostředí ArcGIS. Zpřístupní obsah a služby v rámci konkrétního účt u pomocí OAuth 2.0 protokolu na omezenou dobu. Využívá se například u aplikací, které obsahují placený obsah. Poslední způsob autentizace, application credentials, jsou krátkodobé přístupové kódy

skrze OAuth 2.0 protokol zajišťující přístup uživatelům k ready-to-use službám v případě, že nemají účet na platformě ArcGIS *(ArcGIS Developers: Security and Authentication).* 

Role uživatele se odvíjí dle typu licence. Zatímco ArcGIS Online rozlišuje licence pro osobní a firemní použití, ArcGIS Enterprise vzhledem k nutnosti instalace na server slouží pouze firmám. ArcGIS platforma pro Online i Enterprise rozlišuje celkem sedm uživatelských typů:

- Viewer zobrazí obsah přidaný dalšími uživateli v organizaci
- Creator má práva na tvorbu a publikaci dat, map a dalšího obsahu
- Field Worker používá jednoúčelové aplikace, dotazníky, sbírá data
- Editor spravuje data i další obsah, provádí aktualizace
- GIS Professional Basic vytváří mapy, analyzuje, vizualizuje a spravuje data
- GIS Professional Standard spravuje postupy i víceuživatelské databáze
- GIS Professional Advanced provádí pokročilé analýzy, modelace

ArcGIS Enterprise rozlišuje také dvě úrovně funkcionality: Standard a Advanced. Rozdíl mezi nimi je především ve funckionalitě ArcGIS Serveru a na počtu uživatelských účtů pro ArcGIS Portál. Pro roli Creator nabízí základní funkcionalita (Standard) 5 účtů, rozšířená (Advanced) 50 účtů. Role Viewer počtem omezená není a další role (Field Worker, Editor a GIS Professional je možno přiobjednat *(ARCDATA PRAHA: Licenční úrovně; ArcGIS Enterprise: Pricing; ArcGIS Online: Buy).* 

U ArcGIS Enterprise je možné přiřadit více rolí administrátora. Role administrátora má přístup k nástrojům a funkcím, jež ho informují o používání a návštěvnosti jednotlivých datových sad, aplikací a služeb. Má plnou kontrolu nad nastavením a uživatelskými účty. Nastavuje podkladové vrstvy, služby zprostředkované skrze Living Atlas of the World, upravuje vyhledávací engine nebo rozcestník portálu *(ARCDATA PRAHA: ArcGIS Enterprise).* U mnohých úkonů je ale vyžadováno potvrzení defaultním administrátorem, jehož přístupové údaje byly nastaveny při instalaci software.

## **4 HODNOCENÍ EKOSYSTÉMŮ**

Ekosystém je jedním ze stěžejních termínů ekologie. Poprvé byl definován v roce 1935 jako "soubor organismů a faktorů jejich životního prostředí v jednotě libovolné hierarchické úrovně". Dnes je dle Sociologické encyklopedie Sociologického ústavu AV ČR chápán jako *"účelově definovaná soustava živých a neživých složek, spjatých vzájemnými vazbami" (AV ČR: Sociologická encyklopedie)* nebo jako *"reálně existující, relativně samostatná funkční soustava živých a neživých složek, které jsou navzájem spojeny výměnou látek, tokem energie a předáváním informací, vzájemně se ovlivňují a vyvíjejí se v určitém prostoru a čase" (Vrbičanová et al. 2020).* 

Ekosystém lze vymezit jako libovolnou část prostředí osídlenou organismy, a to včetně prostředí pozměněného nebo vytvořeného člověkem. Pojem ekosystém je tedy spíše abstrakcí, přiblížením reálného světa, příp. pohledem pozorovatele na přírodu. Je součástí biologické rozmanitosti. Člověku poskytuje ekosystémové statky a služby čili přínosy nebo užitek poskytovaný přírodou *(Plesník, 2010).* 

Dle J. Sejáka (2002) je hlavním problémem přístup lidí k životnímu prostředí. Často jsou totiž poskytované statky a služby chápány jako něco, co lze využívat bezplatně a v libovolném množství. Vyčerpání, degradace ekosystémů a ztráta biodiverzity vedou k omezení poskytovaných ekosystémových statků a služeb *(Melichar, 2010).*  Pro zachování přírodních procesů a přínosů ekosystémů pro člověka je nutné pečovat o přírodu a krajinu udržitelným způsobem *(Reid, 2005).* 

Z toho také vyplývá, že se jednotlivé ekosystémy v kapacitě svých statků a služeb liší. Jsou ovlivňovány zejména lidskou činností *(Burkhard et al., 2009).* Ekosystémy jsou velmi komplexní, jedn á se o otevřený systém založený na synergickém principu. Do hodnocení kapacity statků a služeb ekosystémů nelze zahrnou všechny prvky, které tento systém ovlivňují *(De Groot, 2006).* Jednotlivé metodiky se proto mohou vzájemně lišit.

#### **4.1 Ekosystémové služby a funkce**

Ekosystémové služby označují užitky (benefity, přínosy), které přírodní, člověkem ovlivněné nebo uměle vytvořené ekosystémy přináší lidské společnosti. Jsou výsledkem stavu biodiverzity a přímým, nepřímým, vědomým či spontánním využitím těchto užitků člověkem *(Schneider et al., 2016).* 

Koncept ekosystémových služeb zaznamenal výrazný rozvoj na základě Úmluvy o biologické rozmanitosti (Convention on Biological Diversity, CBD). Úmluva patří k velmi významným mezinárodním multilaterálním dohodám v oblasti životního prostředí. V platnost vstoupila již 29. prosince 1993. Jejím cílem je kromě ochrany biologické rozmanitosti také udržitelné využívání jejich složek, přístup ke genetickým zdrojům a spravedlivé, rovnocenné rozdělování přínosů plynoucích z jejich využívání. K naplnění cílů slouží tematické programy pro lesní, zemědělskou, ostrovní biodiverzitu, biodiverzitu vnitrozemských vod, travinných, horských, mořských a pobřežních ekosystémů. Vláda ČR přistoupila k podmínkám Úmluvy usnesením č. 293/1993, v platnost vstoupila v březnu 1994 (zákon 134/1999 Sb.). Jejím plněním bylo pověřeno Ministerstvo životního prostředí i Ministerstvo zemědělství *(CBD, 2006).* 

Ekosystémové služby se používají v plánovacím i rozhodovacím procesu v různých hospodářských odvětvích včetně rekreace. Informace o stavu ekosystémů tvoří podklady

pro urbanismus i regionální rozvoj. Ekosystémové služby pomáhají kvantifikovat význam ekosystémů pro lidskou společnost. Jsou to benefity, které lidé přímo či nepřímo získávají z ekosystémových funkcí *(Costanza et cd., 1997),* příp. z ekosystémů *(MA, 2005).* Později byla definice pro lepší uchopitelnost při vytváření metodických postupů hodnocení ekosystémů zúžena pouze na benefity získané přímým způsobem *(MA, 2005).* 

K hodnocení a kvantifikaci jednotlivých vlastností ekosystému slouží ekosystémové funkce čili vliv jedné složky ekosystému na druhou nebo na své okolí nehledě na užitečnost pro člověka. Funkce ekosystémů jsou tedy definovány jako "schopnosti a účinky ekosystémů ovlivňovat svoje vnitřní prvky a procesy i vnější prostředí" *(Schneider et cd., 2016).* Představují komplexní interakce mezi biotickými a abiotickými prvky ekosystému *(Tirri et cd., 1998)* a jsou charakterizovány také jako kapacita daného ekosystému k poskytování produktů a služeb *(De Groot, 2002; Jax, 2005).* 

Hodnocení ekosystémových funkcí musí být provedeno na základě znalostí a klasifikace přírodních podmínek *(Vyskota et cd., 2003).* Mezi příklady ekosystémových funkcí patří vliv prostředí ekosystému na dynamiku klimatických jevů a mikroklimatických charakteristik, denní teplotní průběh vzduchu, relativní vlhkost apod. *(Schneider et cd., 2008).* Vyhodnocení funkčních schopností a požadavků společnosti na využívání ekosystému pomáhá určit udržitelné postupy a vhodná opatření pro podporu produkce těchto ekosystémových funkcí *(Schneider et al., 2016).* 

#### **4.1.1 Vybrané ekosystémové funkce**

Pro hodnocení stavu biotopů bylo vybráno hned několik ekosystémových funkcí - zachycení uhlíku v krajině, produkce biomasy, produkce sušiny, evapotranspirace, malý vodní cyklus, produkce kyslíku a stav biodiverzity (stupeň přírodnosti). Tyto ekosystémové funkce byly na základě dlouhodobého výzkumu a expertních znalostí označeny jako klíčové pro hodnocení služeb ekosystému v nedávném článku v časopise MDPI *(Pechanec, Machar et cd., 2021).* Významnost ukazatele zachycení uhlíku, produkce nadzemní biomasy, malý vodní cyklus a stav biodiverzity uvádí také další autoři *(Bgoh et cd, 2009; Chan et cd., 2006; Newton et cd., 2012).* Následující popisy byly převzaty z tabulky konceptu IMALBES *((IMALBES).* 

#### **KLIM - evapotranspirace**

Evapotranspirace (KLIM) se uvádí v $1/m^2$ /rok v jeho maximální výši. Pomáhá udržovat stav podnebí a kvality ovzduší na lokální úrovni, reguluje klima, umožňuje pohyb vzduchu. Ekosystémová služba má tedy regulační a klimatizační charakter. Pro finanční hodnocení se volí metoda alternativních nákladů, čili cena spotřebované energie potřebná k ochlazení o stejné množství kW.

#### **MVC - malý vodní cyklus**

Malý vodní cyklus (MVC) odpovídá cirkulaci takového množství vody, která kondenzuje při vykonávání životních funkcí ekosystému. Vypočítává se z rovnice fotosyntézy. Uvádí  $\mathbf{se}$  v $1/\mathbf{m}^2/\mathbf{rok}$  v jeho maximální výši. Má regulační a klimatizační charakter, neboť podobně jako evapotranspirace umožňuje pohyb vzduchu a reguluje klima na lokální i regionální úrovni. Taktéž se aplikuje metoda alternativních nákladů pro výpočet finančního ohodnocení.

#### **Prod\_DW - produkce biomasy), Prod\_C - produkce sušiny**

Produkce biomasy (Prod\_DW) a produkce sušiny (Prod\_C) odpovídají množství vázaného uhlíku v $kg/m^2$ /rok v maximální výši. Produkce sušiny je stanovena jako celková produkce (produkce biomasy), jež je snížena o množství uhlíku potřebného pro vlastní přežití. Ekosystémová služba má zásobovací charakter, sekvestrace uhlíku slouží také k produkci potravin. Díky schopnosti ekosystémů vázat uhlík lze pěstovat plodiny, dochází k regulaci klimatu snižováním koncentrací skleníkových plynů, vznikají materiály i energie. Sekvestrace uhlíku se z finančního hlediska hodnotí tržní cenou potravin a píce.

#### **<sup>O</sup> <sup>2</sup> - produkce kyslíku**

Produkce kyslíku **(O2)** je stanovena v kg/m<sup>2</sup> /rok ve své maximální výši. Ekosystémová funkce je v tomto případě produkčního rázu. V ekosystémech probíhá fotosyntéza, která udržuje stav podnebí a kvalitu ovzduší na lokální úrovni. Hodnocení probíhá metodou alternativních nákladů na výrobu 1 litru kyslíku pro technické účely.

#### **Biod - hodnocení biodiverzity**

Stupeň přírodnosti (Biod) určuje bodovou a finanční hodnotu biotopu. Může být hodnocena podle aktuálního stavu nebo po dobu trvání zvoleného časového kroku. Ekosystémovou službou je poskytování prostředí pro organismy, udržování životního cyklu a genetické rozmanitosti, ochrana stanovišť i genových zdrojů organismů.

#### **C\_above, C\_below, C\_dead - zásoby uhlíku v krajině**

Zásoby uhlíku v krajině posuzují množství uhlíku v tC/ha/rok ve třech vrstvách - v nadzemní, podzemní a mrtvé biomase. Zásoby mají regulační charakter, propady uhlíku odstraňují oxid uhličitý z atmosféry jeho vázáním, čímž regulují klima snížením koncentrací skleníkových plynů. Tato služba je ohodnocena tržní cenou potravin a píce nebo finanční hodnotou **CO2.** 

#### **4.1.2 Současné metodiky**

Současné metodiky hodnocení biotopů vycházejí z principu, že ekosystémové funkce jsou závislé na rostlinách, biomase a produkci organické hmoty. Fyzikální i chemické vlastnosti prostředí ekosystému ovlivňují strukturu a složení vegetace, a ta má následně vliv na živočišné a mikrobiální složky ekosystému. Pozorování rostlinných i živočišných druh ů a jejich vlastností je tedy dostatečně vypovídající metodou pro hodnocení ekosystémů. Při tomto hodnocení je ale nutné zahrnout měřítko hodnocení, zdali je sledována populace, společenstvo nebo krajina. Kritéria hodnocení je ale přesto obtížné stanovit, jelikož jednotlivé indikátory se při posuzování ekologické kvality liší dle typu ekosystému (Seják et al., 2010).

**The Millennium Ecosystem Assessment (MA)** je stanoviskem OSN z roku 2000. Hlavním cílem bylo posouzení důsledků ekosystémových změn na lidstvo a návrhy na udržitelné využívání přírodních zdrojů. Pro snazší posouzení stavu ekosystémů a hodnoty služeb, které biotopy poskytují, doporučilo vyčlenit čtyři kategorie z hlediska přínosu na zásobovací, regulační, podpůrné a kulturní ekosystémové služby. Mezi zásobovací lze zařadit hmotné statky (potraviny, materiály, palivové zdroje, vodu apod.). Regulačními službami jsou takové, jež působí na další přírodní procesy a jevy (regulace kvality ovzduší, podnebí, hydrologický režim, eroze apod.). Do kategorie podpůrných služeb byla zařazena fotosyntéza, geneze půdy, koloběh živin a vody a primární produkce. Kulturními službami jsou nehmotné přínosy pro člověka (duchovní a náboženské hodnoty, výchovné hodnoty, inspirace, symbolika, estetická hodnota a další) *(MA, 2005).* 

**The Economics of Ecosystems and Biodiversity (TEEB)** se zabývá zviditelňováním role ekosystémových služeb v ekonomice a jejich oceňováním. Poukazuje na využívání služeb zdarma, ačkoliv jsou tyto služby nenahraditelné nebo nahraditelné příliš nákladným způsobem. Tato metodika postupuje podle třístupňového rámce - rozpoznání hodnoty ekosystémů, krajiny a druhů pro společnost, demonstrace nákladů a výnosů ze služeb pro potřeby rozhodování (např. náklady na zachování mokřadů vs. ocenění případných škod po záplavách, kterým by mohly mokřady zabránit) a iniciace této hodnoty ve smyslu relevantních poplatků za využití služeb, reformy dotací, které podporují činnosti nešetrné k životnímu prostředí nebo reformy ekologických daní *(TEEB).* 

**Common Interational Classification of Ecosystem Services (CICES)** vyvinula Evropská agentura pro životní prostředí (EEA) za účelem sjednocení hodnotících kritérií a indikátorů pro společnou klasifikaci ekosystémových služeb. Jedná se o hierarchický systém, který umožňuje srovnávat různé metodiky (MA, TEEB, UK NEA a další) a přecházet mezi nimi. Díky hierarchii lze tento postup použít v různých měřítcích až po lokální charakter *(CICES V5.1, 2018).* 

**Mapping and Assessment of Ecosystems and their Services (MAES)** je strategie EEA při EU pro biologickou rozmanitost vydávaná vždy na jedno desetiletí. Aktuální vydání platí do roku 2030. Strategie se zabývá sběrem informací, publikuje digitální atlas a katalog případových studií z různých oblastí. Metodika hodnocení stavu a biodiverzity ekosystémů spočívá v jejich klasifikaci do tříd a následném určení vhodných indikátorů pro každou třídu. Kromě pozemních ekosystémů do metodiky začleňuje také oblasti přilehlých moří. Poskytuje také data využitelná k predikcím a k určení vhodných rozvojových politi. Zabývá se i vlivy, působícími na daný typ ekosystému *(MAES, 2018).* 

**Bílá kniha o odpovědnosti za škody na životním prostředí** z roku 2000 je doporučením Evropské komise v otázce ochrany ekosystémů a vyčíslení škod způsobených lidskou činností. Mezi kritéria, jimiž jsou škody posuzovány, patří typ poškození, druhová diverzita a výskyt druhů, znečištění půdy, povrchové i podpovrchové vody v oblastech NÁTURA 2000. Určuje také, komu náleží zodpovědnost za tyto škody. Bílá kniha o odpovědnosti za škody na životním prostředí dále doporučuje tzv. hesenskou metodu hodnocení biotopů, jež spočívá v kombinaci ekologických přínosů a nákladů na revitalizaci daných biotopů. Tato metoda hodnotí ekosystém na základě zralosti typu biotopu, přirozenosti, diverzity, vzácnosti typu biotopu i vzácnosti druhů, citlivosti (zranitelnosti) a ohrožení s možností přepočtu na peněžitou částku. Tato metodika se používá i v České republice pod zkratkou BVM. Její hodnoty jsou dále porovnávány s terénním šetřením a doplněny o korekce na základě pozemních měření *(Seják et al, 2008).* 

**Dálkový průzkum Země (DPZ)** patří mezi distanční metody použitelné pro hodnocení stavu ekosystémů. Slouží převážně jako podkladová data. Po zpracování je ale možné je použít i pro klasifikaci ekosystémů, hodnocení řádů vodních toků případně i posouzení druhového složení vegetace *(Seják et al., 2010).* Na základě spektrální analýzy lze vypočítat vegetační indexy, zkoumající konkrétní složky a strukturu vegetace. Experimentální částí je nalezení vztahu mezi snižující se hodnotou vegetačního indexu a hodnotou produkční kapacity ekosystému *(Pechanec, Machar et al., 2021).* Z dat DPZ také vznikají vrstvy využití půdy a vrstvy krajinného pokryvu, kde se zkoumá počet typů, vzájemná proporce, plošné uspořádání, tvar ploch a konektivita *(Gergel et al., 1999).* Největší význam má u krajinného pokryvu erozní ohrožení, procento orné půdy, konektivita lužních a mokřadních biotopů či plošné uspořádání pobřežní vegetace *(Desoyza, 2000; Gregél et al, 2002; Johnson et al, 1996).* 

#### **4.2 Proces korekce výchozích koeficientů**

Proces korekce výchozích koeficientů ze znalostních tabulek ekosystémových funkcí je důležitou částí v hodnocení ekosystémových funkcí a služeb. Tyto koeficienty vyjadřují maximální hodnoty, které jsou ekosystémy schopny plnit za optimálních podmínek a ve velmi dobrém stavu. Ve skutečnosti jsou však ekosystémy vystaveny proměnlivým podmínkám a i stav se v průběhu vývoje liší. Expertní hodnoty zjištěné dlouhodobým výzkumem tyto faktory nezahrnují a je nutné je tedy snížit.

Stěžejní charakteristikou, jež ovlivňuje schopnost plnění ekosystémových služeb, je stupeň přírodnosti neboli zachovalost daného biotopu, jeho aktuální fyziologický stav, který lze vyjádřit vegetačními indexy na základě spektrální odrazivosti zejména v oblasti blízkého infračerveného pásma , a rozloha daného ekosystému. Kvalitní hodnocení míry plnění ekosystémových služeb závisí na existenci informačních vrstev, jež popisují uvedené vlastnosti ve shodném detailu. Možnost porovnat tyto vrstvy mezi sebou díky současným webovým technologiím pomáhá přesněji rozhodnout o míře snížení koeficientu v rámci daného biotopu. Serverové řešení nabízí také snadnou aktualizaci jednotlivých vrstev.

#### **4.2.1 Teorie minimi areálů**

Fungování autoregulačních mechanismů ekosystému je ovlivněno jeho rozlohou. Příliš malý areál je ovlivňován vnějšími podmínkami a jeho funkce a služby mohou být výrazně sníženy. Metodika dosažení minimi areálu posuzuje minimální rozlohu segmentu, která je nutn á k fungování autoregulačních mechanismů ekosystému *(Míchal, 1994, Low et al., 1995).* Minimální plocha je stanovena zvlášť pro jednotlivé přírodní biotopy *(Cudlín et al., 2020).* 

#### **4.2.2 Konektivita a fragmentace**

Fragmentace je negativním vlivem působení člověka na krajinu. Přílišná prostorová členitost krajinné struktury od sebe vzájemně izoluje jednotlivé segmenty. Vzniká mozaika vyššího počtu plošek s menší rozlohou. Jejich propojení - konektivita, má pozitivní i negativní stránky. Určuje dostupnost části krajiny pro určitý druh z konkrétního místa v krajině *(Saura et al., 2011)*. Umožňuje pohyb druhů a přesun látek, napomáhá ale šíření invazivních druhů a parazitů. Nedostatečná konektivita zmenšuje vzdálenost rozptylu semen, snižuje genový tok i migraci zvířat. Dopady fragmentace a ztráta konektivity ohrožují nejvíce druhy s omezenou schopností šíření nebo ty s úzkou ekologickou valencí *(Petřík et al., 2020).* 

Zjednodušená konektivita vyjadřuje funkční vzdálenost mezi přírodními funkčními prvky. Její míra byla určena pomocí modifikované metodiky pro stanovení indexu Distance to nature (D2N) *(Rüdisser et al., 2012)*. Tento index je kombinací vzdálenosti od přírodních a přírodě blízkých biotopů ( $D_n$  – Distance to natural habitat) a stupněm přírodnosti, čili stavem a zachovalostí biotopu  $(N_d -$ Degree of naturalness). Pro výpočet stupně přírodnosti v podmínkách České republiky byla použita metodika BV M *(Seják et al., 2003).* Biotopy byly klasifikovány do 5 tříd na základě vrstvy využití krajiny

a krajinného pokryvu. Vznikly tak přírodní, přírodě blízké, přírodě vzdálené, přírodě cizí a umělé biotopy *(Pechanec, Cudlín et al, 2021).* Z těchto klasifikovaných biotopů byly dále uvažovány pouze ty, které splnily podmínku minimální hodnoty areálu. Vzdálenosti od přírodních a přírodě blízkých biotopů byly vypočítány euklidovskou metrikou s využitím bariér v podobě dálnic, rychlostních komunikací a silnic I. třídy s mezinárodním označením z dat ArcČR 500 v. 3.3. Síť silnic byla před výpočtem euklidovské vzdálenosti převedena na polygonovou vrstvu, kde šířka jednotlivých úseků byla odvozena z počtu pruhů a z hodnot dle ČSN 73 6101 Projektování silnic a dálnic.

Nově vypočtené vrstvy  $D_n$  a  $N_d$  byly normalizovány do stupnic v intervalu <0;1>, kde nulová hodnota odpovídala přírodnímu biotopu a nulové vzdálenosti, horní hodnota intervalu pak značila umělý biotop a velkou vzdálenost od přírodního nebo přírodě blízkého biotopu. Výsledný D2N index vznikl vynásobením obou normalizovaných vrstev. Po klasifikaci do čtyř vrstev byla patrná míra konektivity na území České republiky.

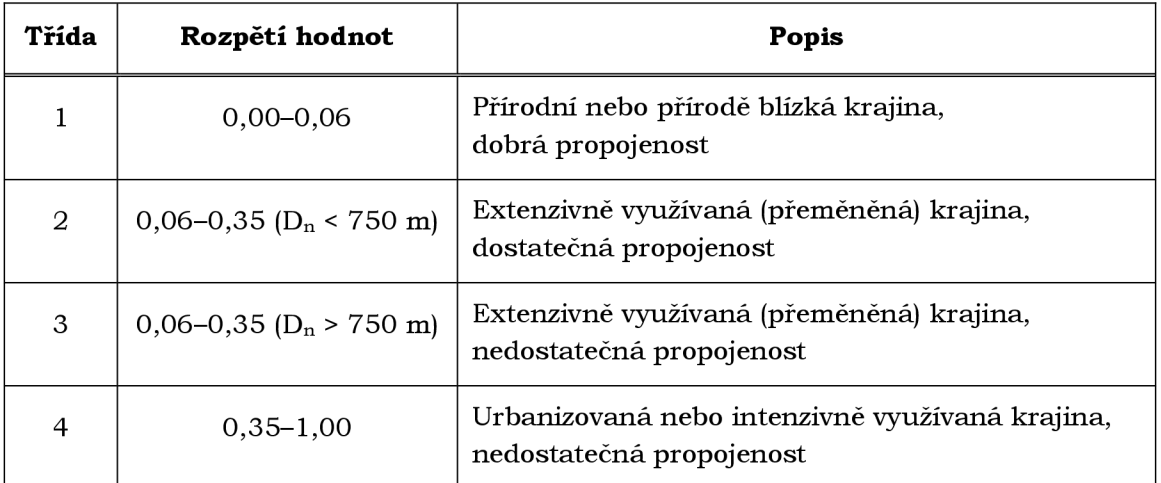

Tab. 1: Klasifikace výsledků indexu Distance to nature

## **5 NÁVRH A VÝVOJ SYSTÉMU**

Stěžejní částí práce byl návrh a vývoj systému pro podporu hodnocení ekosystémových funkcí a služeb v prostředí ArcGIS Enterprise. Ohled byl brán nejen na velikost a strukturu prostorových a neprostorových dat a požadavky budoucích uživatelů, ale také na technologické možnosti prostředí ArcGIS Enterprise. Během tvorby webových služeb, nástrojů a aplikací vyvstala řada technologických problémů, popsaných zejména v diskuzi, kvůli nimž musel být postup práce zásadně změněn.

### **5.1 Návrh aplikace**

Tři aplikace, které jsou výsledkem této diplomové práce, byly navrženy podle požadavků na funkcionalitu ze strany jejich uživatelů - environmentalistů, výzkumníků, a s ohledem na efektivitu využití dat a služeb. Cílem bylo zobrazit rozsáhlé území dynamicky a s co nejrychlejší odezvou, vytvořit a zpřístupnit specifické nástroje, ale zároveň nechat dostatek prostoru na interakci s mapou. Aplikace byla rovněž omezena šablonami, které nabízí platforma ArcGIS, konkrétně aplikace ArcGIS Web AppBuilder. Z několika různých byly vybrány takové, kde byly všechny potřebné nástroje snadno přístupné při co nejmenším počtu kliknutí. Všem vrstvám byl také nastaven interval měřítka pro zobrazení v mapě, právě z důvodu příliš velkého počtu vykreslovaných prvků, což výrazně zpomalovalo načítání mapy. Bylo také důležité znemožnit přístup uživatelů ke klíčovým koeficientům jednotlivých biotopů kvůli ochraně dat. Aplikace RipaSoft, EcoFuncSoft i doplňující aplikace EcoServices pro zobrazení potenciálu ekosystémových služeb se od sebe velmi liší, proto jsou popsány jednotlivě.

#### **5.1.1 RipaSoft**

Aplikace RipaSoft zobrazuje vektorovou vrstvu příbřežních zón v České republice. Zcela vlevo v okně aplikace se nachází základní ovládací prvky pro práci s mapou - tlačítka přiblížení a oddálení, zobrazení vlastní polohy prostřednictvím GPS a tlačítko domů pro zobrazení celé České republiky. Nechybí ani panel pro vyhledávání, který byl omezen na výběr polohy dle názvu lokality v České republice a dle hydrologického pořadí vodního toku. Pod vyhledáváním jsou k dispozici nakonfigurované nástroje dostupné z prostředí ArcGIS - zobrazení a správa vrstev, výběr podkladové mapy, měření ploch a délek, grafy zobrazující historii zjištěného RHQI v uživatelem definované oblasti, i autorkou naprogramovaný nástroj se speciální funkcionalitou - sumarizace potenciálního RHQI za vybranou oblast (SelectRS). V levé dolní části aplikace se nachází grafické měřítko.

Technologicky je aplikace řešena pomocí nástroje Web AppBuilder, v němž byla zobrazena webová mapa s hostovanou vrstvou prvků příbřežních zón. Aplikace byla následně stažena jako komprimovaný soubor na pevný disk a upravena v nástroji Web AppBuilder (Developer Edition), ve kterém byla následně i otestována. V této části byl naprogramován sumarizační widget SelectRS. Nástroj pro sumarizaci je uložen s celou svou základní adresářovou strukturou, konfiguračními a lokalizačními soubory a zdrojovým kódem v jazyce TypeScript, CSS a HTML mezi ostatními widgety na serveru. Odtud je pomocí architektury REST volán do prostředí aplikace RipaSoft.

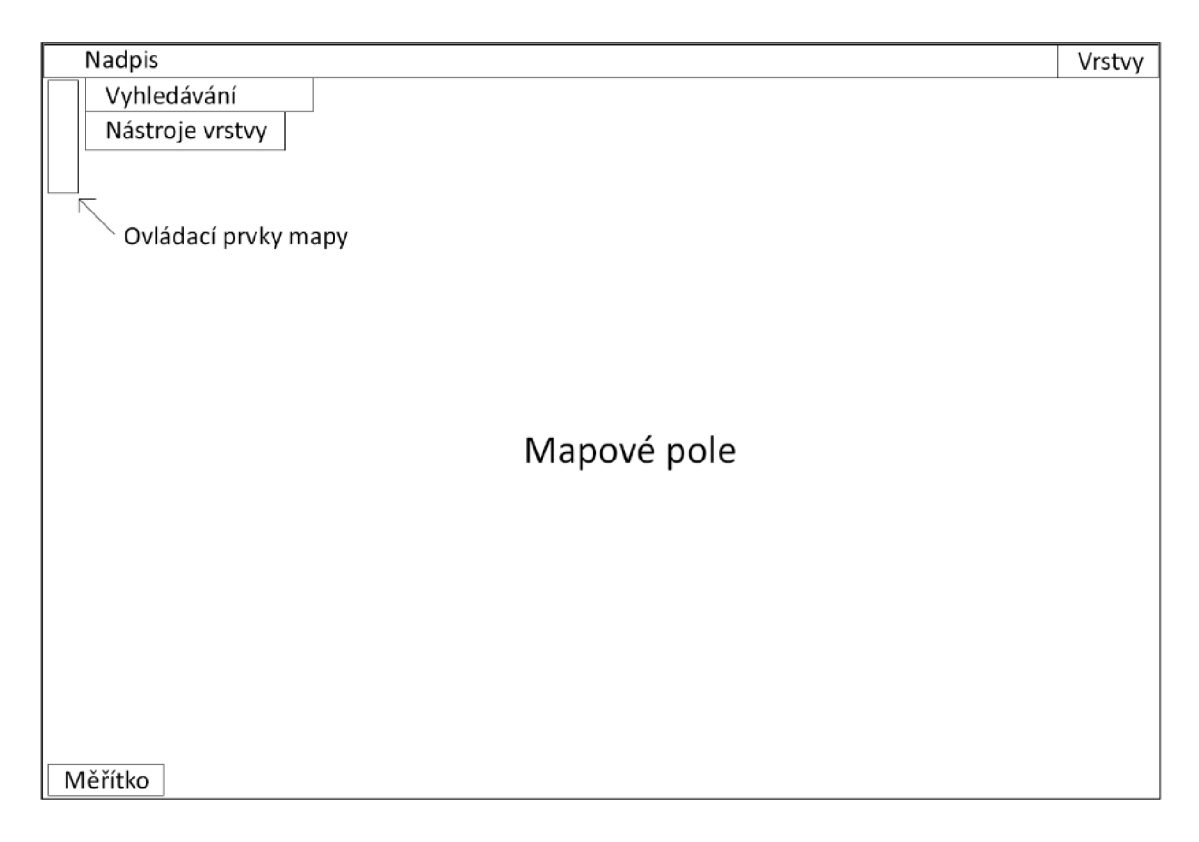

Obr. 1: Schéma aplikace RipaSoft

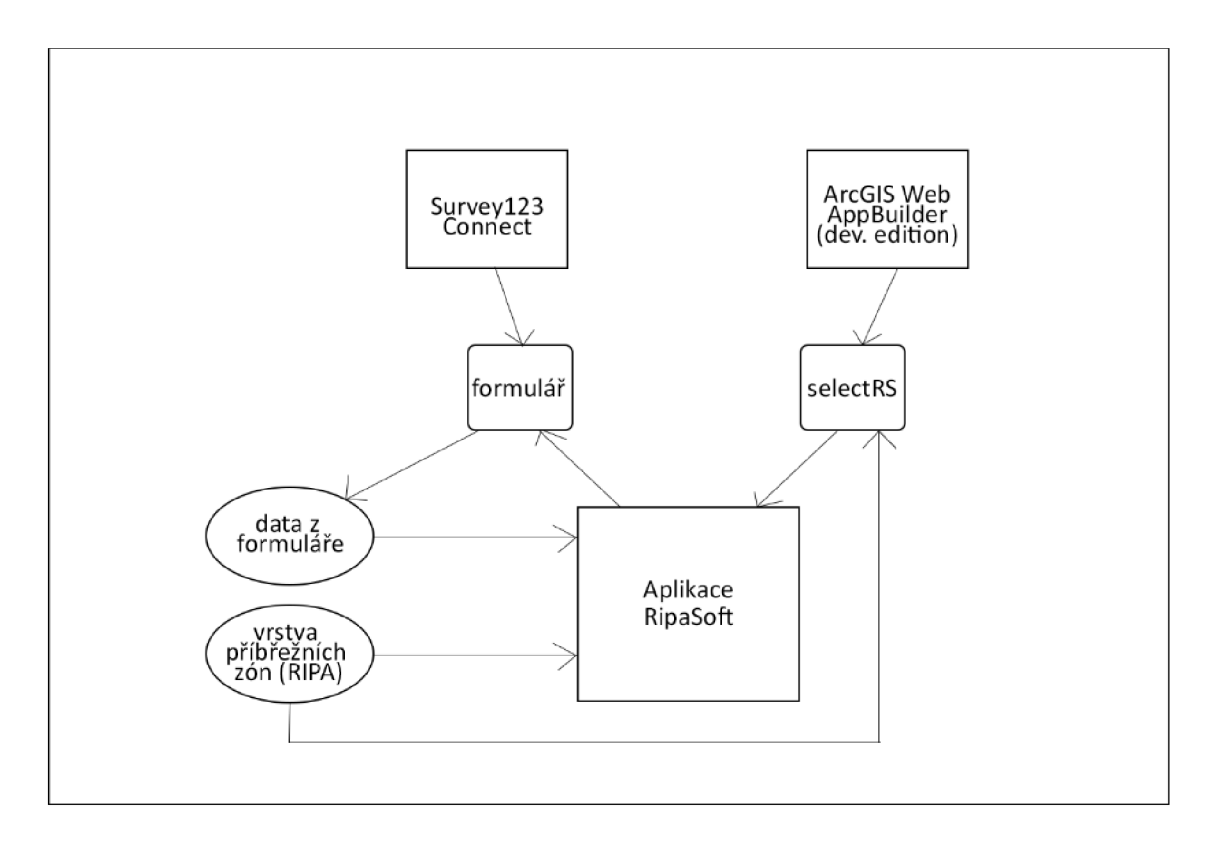

Obr. 2: Schéma propojení dat a nástrojů pro aplikaci RipaSoft

#### **5.1.2 EcoFuncSoft**

Aplikace EcoFuncSoft zobrazuje vrstvu DKV a CLC pro rok 2018. Doplňuje ji o metodiku hodnocení biotopů z hlediska vybraných ekosystémových služeb uvedených v kapitole 4.1.1. Jedná se o zásoby uhlíku v nadzemní, podzemní a mrtvé biomase (C), evapotranspiraci (KLIM), malý vodní cyklus (MVC), produkci biomasy (Prod\_DW), produkci sušiny (Prod\_C), produkci kyslíku (02) a stupeň přírodnosti (Biod). Koeficienty je možné porovnat s rastrovou vrstvou konektivity, na základě jejíž hodnot je lze snížit, čímž je dosaženo realističtějšího výsledku. Aktuální stav vegetace zobrazují snímky z družice Sentinel-2 z datasetu Esri Living Atlas of the World, konkrétně snímek s vegetačním indexem NDVI a snímek s hodnotami infračerveného pásma . Aplikace je doplněna o widget kreslení, jež umožňuje vytvářet vlastní dočasné popisky či vyznačit posuzované oblasti přímo do mapy.

#### **5.1.3 EcoServices**

Aplikace EcoServices pomáhá zhodnotit kapacitu biotopů k zajišťování ekosystémových služeb ze všech vektorových vrstev vydaných v rámci datasetu Corine Land Cover. Koeficienty z expertní tabulky byly použity podle metodiky Burkharda et al. (2009). Posuzovány jsou služby regulační, zásobovací i kulturní. Zachycena je i ekologická integrita, která vyjadřuje schopnost ekosystému udržet vyrovnaný, celistvý a adaptivní celek, jež je srovnatelný s přírodním ekosystémem příslušné oblasti *(Plesník, 2010).*  Jelikož v této aplikaci se nenachází žádné speciální funkce, byla zvolena opticky vyvážená šablona s ovládacími prvky mapy v levé části a s widgety pro správu vrstev v pravém horním rohu. V aplikaci je taktéž grafické měřítko.

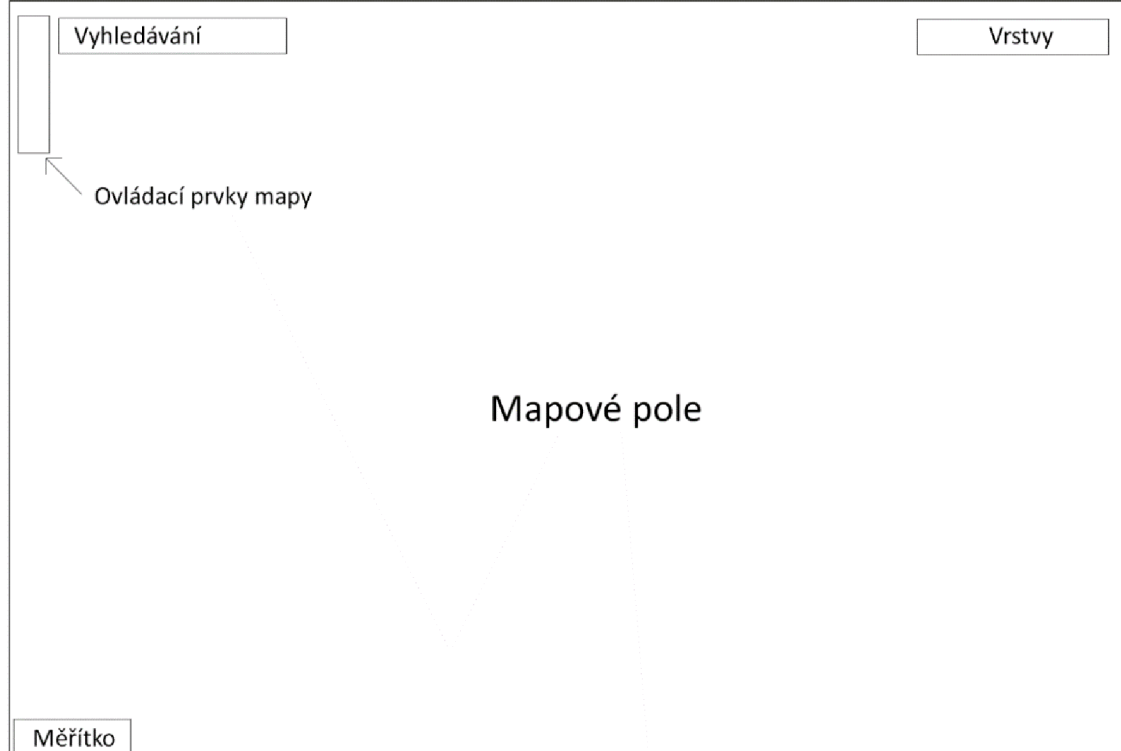

Obr. 3: Schéma aplikace EcoServices

### **5.2 Publikace rozsáhlé vrstvy**

Vstupní data do všech aplikací dosahují velikosti několika GB. Operace nad těmito vrstvami jsou časově velmi náročné. Při práci více lidí nad těmito daty je pro uživatele výhodnější používat data publikovaná na server ve formě několika webových služeb, které budou načítat pouze požadovaný obsah a nebudou zatěžovat počítačovou síť přenosem příliš velkých objemů dat. Webové služby jsou systémem navrženým k podpoře operability mezi počítači skrze internet. Komunikace probíhá prostřednictvím standardizovaných protokolů. V případě ArcGIS Serveru je přenos služeb zajištěn protokolem HTTPS. Přihlašovací údaje se posílají šifrované metodou RSA (šifrováním s veřejným klíčem) *(ArcGIS Enterprise: ArcGIS Server Communication).* 

#### **5.2.1 Podporované formáty**

V ArcGIS Enterprise je podporovaná celá řada formátů vstupních dat<sup>2</sup>. Do vlastního obsahu lze nahrá t až 500 GB skrze webový prohlížeč. Mezi známější formáty používané nejen v geoinformatice patří ArcMap document (MXD), ArcScene document (SXD), File geodatabase, Geography markup language (GML), obrazové formáty JPEG, PNG, TIFF, Keyhole markup language (KML, KMZ), Map package (MPK, MPKX), GeoPackage (GPKG), JavaScript Object Notation (JSON), Shapefile (SHP), definice stylů vrstvy (LYR, LYRX) apod. Nahrávat lze i textové dokumenty Microsoft Word (DOC, DOCX) i Portable Document Format (PDF). Z tabulkových dat je podporován například Microsoft Excel (XLS, XLSX) a Comma-separated values (CSV). Některé z nich je potřeba před nahráváním do prostředí ArcGIS Enterprise zkomprimovat do formátu ZIP.

Podpora uvedených formátů ale nutně neznamená možnost jejich využití ve webových aplikacích, jednoúčelových aplikacích a mapách. V mnoha případech lze formáty nahrá t pouze pro sdílení a následné stažení na disk, ArcGIS Enterprise pak v takovém případě slouží pouze jako cloudové úložiště. Například formáty XLS ani LYR nebo LYRX nelze z prostředí ArcGIS Portál aplikovat při tvorbě ani úpravě webové mapy. Symbologii nelze nahrá t z žádného souboru. Vše je nutno definovat ve webovém prohlížeči nebo nastavit už při publikování vrstvy na ArcGIS Portál. Symbologie definovaná přímo v prohlížeči navíc nelze uložit a vše se ztratí při sebemenší konfiguraci nebo spuštění analýzy dat. Navíc zde není podporovaná ani složená symbologie (např. barva + šrafování). Polygonová vrstva lze tedy rozlišit pouze barvou. Jediná složitější symbologie je metoda teček, která se nabídne po výběru dvou atributů. Tam lze prvky v mapě rozlišit barvou i velikostí.

#### **5.2.2 Vybraný formát vstupních dat**

Vstupní data byla publikována skrze ArcGIS Enterprise, který podporuje různé datové formáty. Pro účely vytvoření webové služby se nabízí vektorový formát Shapefile (SHP), třída prvků (Feature Class) nebo rovnou celá Esri geodatabáze. Výhodou vektorového formátu Shapefile i třídy prvků v geodatabázi je nezávislost dané vstupní vrstvy na ostatních vrstvách. V případě aktualizace není potřeba nahráva t všechny vrstvy jako v případě geodatabáze, stačí pouze změněná vstupní data. Tabulky koeficientů je ale nutné publikovat zvlášť, ideálně ve formátu CSV. Nevýhodou je velikost souborů, kdy kombinace dvou vektorových vrstev SHP dosahuje 3,00 GB. Geodatabáze naopak může obsahovat vektorové vrstvy i tabulky současně. Z hlediska aktualizace, pokud je

 $^2$  Kompletní výčet podporovaných formátů je uveden na

https: / / enterprise. arcgis. com /en/ portál / latest / use / supported-items. htm.

zachován původní obsah včetně počtu a názvů atributů neprostorových složek dat a dochází pouze ke změně hodnot záznamů, je proces značně jednodušší, jelikož lze zaktualizovat celá geodatabáze najednou. Co se týče velikosti, zabírá pouze 1,58 GB paměti, příp. 1,19 GB v komprimovaném stavu. Nevýhodou geodatabáze je sdílení všech vrstev v ní obsažených pod jedním pravidlem - jestliže je geodatabáze veřejná, jsou veřejně přístupné všechny její položky. Při publikaci geodatabáze navíc nelze přidat symbologie k vrstvám.

Z výše uvedených hodnot vyplývá, že při publikaci rozsáhlých dat je potřeba brát v úvahu závislost změny jedné vrstvy na změnách další vrstvy, odhad četnosti aktualizací i případné rozšiřování vrstev o další sledované vlastnosti. V této části je třeba velmi dobře naplánovat možnosti editace a sdílení. Obě z uvedených možností jsou použitelné, každá z nich je ale vhodná pro jiný typ aplikací. U vstupních dat pro aplikaci EcoFuncSoft se nepředpokládají příliš dynamické změny. Vrstva CLC je aktualizována jednou za 6 let. Vrstva DKV je podložena dlouhodobým vývojem. Koeficienty ekosystémových funkcí pro jednotlivé kategorie se sice mírně měnit mohou, nicméně tabulky byly do geodatabáze přidány kvůli jednoznačnému umístění na serveru, se kterým následně pracuje pro tuto aplikaci speciálně vytvořený nástroj JOIN. Po úspěšném nahrání vstupních dat do prostředí ArcGIS Enterprise se vytvoří hostovaná vrstva prvků (Hosted feature layer), která lze přidat do webové mapy a následně i do aplikace.

### **5.3Vytvoření nástrojů**

Pro výsledné aplikace byla vytvořena řada nástrojů ve webovém i desktopovém prostředí ArcGIS a v přidružených aplikacích Surveyl23 Connect a ArcGIS Web AppBuilder včetně vývojářské verze. Každý nástroj má specifickou funkcionalitu pro podporu hodnocení eko systémových funkcí a služeb a jsou rozebrány v podkapitolách níže. První podkapitola je věnována instalaci a propojení vývojářského nástroje pro desktop ArcGIS Web AppBuilder s ArcGIS Enterprise.

#### **5.3.1 ArcGIS Web AppBuilder (Developer Edition)**

V diplomové práci byl použit ArcGIS Web AppBuilder (Developer Edition) ve verzi 2.18 z října 2020, kdy začal vývoj nástroje SelectRS pro aplikaci RipaSoft. Všechny dostupné vývojové balíčky, API, transformační tabulky i nástroje pro vývoj webových aplikací z ArcGIS Developers jsou dostupné na adrese [developers.arcgis.com/downloads.](http://developers.arcgis.com/downloads) Zde se nachází i všechny vydané verze nabízených produktů v komprimovaném souboru ZIP. Stažený soubor nástroje ArcGIS Web AppBuilder (Developer Edition) obsahuje mimo jiné i Node.js, software pro psaní škálovatelných internetových aplikací a webových serverů napsaný v jazyce JavaScript. Otevřením souboru startup.bat ve složce WebAppBuilderForArcGIS se spustí Node.js server v příkazovém řádku a také ArcGIS Web AppBuilder v defaultním prohlížeči. V případě, že je ArcGIS Web AppBuilder (Developer Edition) s daným portálem propojován poprvé, může být vyžadováno zadání ID aplikace a její registrace v ArcGIS Portál pro podporu OAuth2 autentizace. Po přihlášení k ArcGIS Portál a založení nebo importu aplikace pomocí jejího ID lze celá vyvíjená aplikace stáhnout jako komprimovaný soubor ZIP. Tento soubor je potřeba extrahovat do složky client ve WebAppBuilderForArcGIS. URL odkaz je potom následující:

[https://<název](https://%3cn�zev) počítače>:<port>/webappbuilder/<název aplikace>/

Defaultně je využíván port 3344, případně lze použít také port 3346 nebo jiný, který je pak ale nutné nastavit ve složce WebAppBuilderForArcgis/server v souboru server.js. Po úspěšném spuštění lze aplikaci libovolně rozvíjet *(ArcGIS Developers: Web AppBuilder Guide).* 

#### **5.3.2 Sumarizace potenciálního RHQI (SelectRS)**

Widget pro sumarizaci potenciálního RHQI za uživatelem zvolenou oblast vznikl v prostředí ArcGIS Web AppBuilder (Developer Edition) speciálně pro aplikaci RipaSoft. V této části je sepsán pouze postup tvorby widgetu. Samotný nástroj je k nahlédnutí ve výsledné aplikaci.

V adresářové struktuře WebAppBuilderForArcGIS/client/RipaSoft/widgets byl zkopírován již existující widget Select. Ten byl pomocí kódu v HTML, CSS a TypeScriptu doplněn o požadovanou funkcionalitu. Každý widget obsahuje složku css se soubory pro úpravu vizuální stránky widgetu, složku nls, kde jsou umístěny lokalizační texty v mnoha jazycích, a složku images a setting. Důležitý je rovněž config.json a manifest.json, v němž se vyplňují základní metadata a konfigurace widgetu. Inicializace a funkcionalita se následně vyvíjí v souborech Widget.html, Widget.js, odkud se mohou volat další navázané funkce a vlastnosti z dalších souborů v jazyce JavaScript a HTML. Při vývoji se používají UI knihovny Dojo dijits, ArcGIS API for JavaScript, Jimu a Theme. Orientace v nich i ve zdrojovém kódu je poměrně obtížná kvůli absenci komentářů a podrobné dokumentace k jednotlivým třídám.

Do zdrojového kódu duplikovaného Select widgetu byla upravena část v dokumentu SelectableLayerItem.html, odkud se po kliknutí na tlačítko původně vyvolalo menu s akcemi pro danou vrstvu. Byla vyměněna ikona za znak sumy  $(\Sigma)$ , dostupná pod CSS třídou icon-statistics. Rovněž byl nahrazen text v lokalizačních souborech pro angličtinu a češtinu, jenž se zobrazuje po najetí myší na tento znak. Odkaz na text v lokalizačním souboru byl vložen do atributu title.

```
<div class="feature-action icon-statistics" title="${nls.countStatistics}"
data-doj o-attach-point="actionBtn"></div>
```
Po kliknutí na znak sumy se zavolá funkce \_countStats(). Tato část volání funkce je vepsána do souboru SelectableLayerltem.js do inicializační části. Samotná funkce je v tomtéž souboru níže. Jejím úkolem je vypočíst průměr potenciálního RHQI za vybranou oblast a stanovit její minimální a maximální hodnotu.

```
this.own(on(this.actionBtn, 'click', lang.hitch(this, this. countStats)));
\ddotsccountStats: function(event) {
   Event.stop(event) ; 
   i f(html.hasClass(this.domNode, 'no-action')) { 
     return ; 
   ) 
   var graphics = this.featureLayer.getSelectedFeatures();
   var sum rhqi = 0;
   var min = parseFloat(graphics[0].attributes["rhqi final"]);
   var max = parseFloat(graphics[0].attributes["rhqi final"]);
   for (let i=0; i<graphics.length; i++)
   { 
    var rhqi = parseFloat(graphics[i].attributes["rhqi final"]);
     sum rhqi += rhqi;
    if (rhqi < min)
       min = rhqi;if (rhqi > max)
       max = rhqi;) 
   function formatNumber(value) {
    var num = number.format(value, {
       places: 2
     \});
     return num;
   }; 
   var label = "Průměr potenciálního RHQI: <strong>" + (formatNumber(sum rhqi
/ graphics.length)).toString() + "</strong><br/>>br/>Maximální hodnota: <strong>"
+ (formatNumber(max)).toString() + "</strong><br/>Minimálni hodnota: <strong>" 
+ (formatNumber(min)).toString() + "</strong>";
```

```
(this .layerContent.offsetParent.offsetParent.children[1]).innerHTM L = label ;
```
)

Výsledek funkce \_countStats() se zobrazuje v obsahu widgetu SelectRS v sekci layerltemStats. Tato sekce je také upravena vlastními kaskádovými styly skrze CSS třídu layer-item-stats. Byla přidána do souboru Widget.html jako zanořený div element do již existující sekce s CSS třídou layer-nodes.

```
<div class="layer-nodes " > 
   <div cl a s s = " layer-items " data-doj o-attach-point="layerItemsNode"></div> 
   <div class="layer-item-stats" data-dojo-attach-point="layerItemStats"></div>
\langlediv>
```
Při spuštění aplikace, otevření widgetu a inicializaci vrstev je obsah defaultně prázdný. To je nastaveno v souboru Widget.js. Obsah widgetu se načítá později dynamicky na základě zobrazených vrstev v mapě. Z tohoto důvodu je nutné otevřít widget SelectRS až po jejich zobrazení, v tomto případě tedy po přiblížení v mapě na libovolné území.

```
html.empty(this.layerltemsNode) ; 
html.empty(this.layerltemStats) ;
```
V tomtéž souboru (Widget.js) byla taktéž doplněna funkce \_clearAllSelections() o následující řádek. Kromě vymazání uživatelského výběru oblasti se vymaže i obsah widgetu.

```
this.layerItemStats.innerHTML = "";
```
Hotový widget se nahrává na server. Poté se registruje skrze ArcGIS Portál - přidáním aplikace typu Application Extension (AppBuilder). Do položky Manifest URL se vkládá URL adresa k souboru manifest.json ve složce vyvíjeného widgetu. Vyplní se údaje o položce a podmínky sdílení. Pomocí nově vzniklého ID lze widget přidat do aplikace.

#### **5.3.3 Připojení dat (JOIN)**

V aplikaci EcoFuncSoft bylo potřeba vyřešit efektivní a dynamické načítání dat do aplikace. Zobrazeny jsou dvě vektorové vrstvy pro území celé České republiky - DKV a CLC. Ke každé z nich se vážou dvě znalostní tabulky s koeficienty ekosystémových funkcí a služeb (C a ESHB). Pro snížení redundance dat a zvýšení rychlosti načítání bylo nutn é vyřešit připojení tabulky dle vybrané metodiky hodnocení ekosystémových funkcí s vybranou vektorovou vrstvou na základě požadavku uživatele, a to pouze pro zvolenou oblast. Existují čtyři možnosti propojení dat:

- 1) pomocí nástroje "Připojit prvky" pod záložkou analýz v založené webové mapě v prostředí ArcGIS Portál
- 2) propojení vrstvy a tabulky v ArcGIS Pro a její publikování na ArcGIS Portál včetně symbologie
- 3) s využitím jednoúčelové aplikace ArcGIS Insights
- 4) prostřednictvím vlastního sdíleného webového nástroje z ModelBuilderu

Mezi hlavní výhody použití první možnosti patří jednoduchost a snadná úprava zobrazovaných atributů. V nastavení Pop-Up okna pro nově vytvořenou vektorovou vrstvu obohacenou o koeficienty ekosystémových funkcí lze přidávat, mazat, skrývat či formátovat jednotlivé atributy. Je také umožněno přidávat obrázky i grafy. Nevýhodou je však téměř žádná uživatelská interaktivita. Vrstva musí být vytvořena autorem aplikace (resp. webové mapy) předem. Nástroj připojení prvků lze za účelem zvýšení interaktivity použít jako widget v aplikaci, ale v takovém případě má uživatel přístup ke všem záznamům a jejich hodnotám ve vrstvě bez omezení. Každé propojení tabulky a vrstvy navíc vytvoří vrstvu zcela novou, čímž dochází k redundanci prostorových dat. Každou operací se rovněž spotřebovávají kredity. Pro vytvořenou vrstvu lze také nastavit symbologie pouze pro jeden zvolený atribut. V případě, že chceme umožnit zobrazení každé ekosystémové funkce v definované stupnici, je nutné tuto vrstvu nakopírovat tolikrát, kolik informací se plánuje v aplikaci zobrazit. Symbologie pro polygonovou vrstvu prvků může být vyjádřena pouze barvou a nastavuje se manuálně u příslušné vrstvy. V případě mnoha jedinečných hodnot v daném atributu jsou tóny barev těžko odlišitelné a příprava takové mapy je velmi zdlouhavá a neefektivní.

Druhá možnost je velmi podobná první, avšak pro vrstvu publikovanou z ArcGIS Pro se nemusí nastavovat symbologie. Stačí k vrstvě při publikaci připojit i její definici znaku ve formátu LYRX. Redundance dat a minimální interaktivita ze strany uživatele se ale nemění.

Pro třetí způsob propojení dat lze využít jednoúčelovou aplikaci ArcGIS Insights. Pracovat s ní mohou pouze uživatelé ArcGIS Online nebo ArcGIS Enterprise, kteří mají potřebnou licenci. V ArcGIS Insights se snadno nastavují relace a aktualizují data bez ovlivnění zobrazení výsledků v mapě. Oproti předchozím řešením je více interaktivní, jelikož dovoluje uživateli filtrovat zobrazené hodnoty a nabízí tvorbu podpůrných statistik a grafů. Hodnoty lze sumarizovat na základě výběru území. Součástí je i funkcionalita pro připojení vlastního skriptu nebo nástroje. Pro účely této diplomové práce byl ale shledán velmi nevhodným, protože pro práci uživatelů s vytvořenou aplikací je potřeba výstup sdílet se stejnými podmínkami jako vstupní data, čili v obou případech veřejně.

Čtvrtá varianta se nabízí nejvýhodněji. Jedná se o publikování vlastního nástroje z ModelBuilderu v ArcGIS Pro do ArcGIS Portál. Nastavení práv je v tomto případě poměrně náročné. Jedním ze způsobů je mít přidělenou roli Publisher, Administrátor nebo Custom s administrátorskými privilegii pro publikování webových nástrojů a vrstev (Publish server-based layers a Publish web tools). Zde je potřeba dobře odlišovat roli uživatele od typu uživatele. Nastavením práv pro roli se navíc zpřístupní možnost publikování nástrojů pro všechny uživatele s touto rolí. Nástroj se pak publikuje pomocí záložky pro sdílení v ArcGIS Pro. Výhodou je vlastní speciální funkcionalita nástroje a možnost definování symbologie výstupní vrstvě. Výsledkem je nová vrstva prvků, které je přiřazena vlastní URL adresa.

#### **Vybraná varianta**

Pro účely této diplomové práce byla vybrána poslední varianta - vytvoření a publikace vlastního nástroje. V ArcGIS Pro byl navržen geoprocessingový model pro připojení vybrané vrstvy a vybrané metodiky. Model má celkem tři parametry: vstupní tabulku, vstupní vrstvu a výstupní vrstvu. Výběr vstupní tabulky byl původně (před vznikem aplikace EcoServices) nastaven na tři možnosti - C, ESHB a ESCAP, do seznamu vstupních vrstev je zahrnuta detailní konsolidovaná vrstva (DKV) a dataset Corine Land Cover z roku 2018 (CLC). Podle uživatelem vložených vstupních parametrů byla dohledána příslušná vrstva nebo znalostní tabulka v prostředí ArcGIS Portál pomocí operace Calculate Value, do které byla doplněna metoda getMeťhodology(Methodology, Layer) a getFeatureLayer(Layer). K připojení vyhledaných vstupních dat došlo k nástroji Add Join. Výstupem byla nová vrstva prvků vybrané vrstvy, jež je obohacena o koeficienty ekosystémových funkcí dle vybrané metodiky.

Jelikož se ale prokázala správná funkcionalita pouze v desktopové aplikaci ArcGIS Pro a ani po dlouhých konzultacích s podporou Esri nebyl nalezen důvod, proč se stejným způsobem nástroj nechová po připojení do aplikace Web AppBuilder, bylo od tohoto způsobu připojení dat upuštěno a propojení se realizovalo variantou č. 2 - připojením dat v ArcGIS Pro a následnou publikací včetně symbologie na ArcGIS Portál. Samostatně pak vznikla aplikace EcoServices pro vrstvy CLC s metodikou ESCAP.

Vzniklý problém s nejefektivnějším způsobem publikace a připojení dat byl mnohokrát testován. Povedlo se sdílet testovací nástroj Buffer, který kolem prvků vložené vrstvy tvořil obalovou zónu do vzdálenosti 200 m. Tento nástroj vracel výsledky i do aplikace Web AppBuilder. Otestovány byly také připojené tabulky, které šly připojit podle výše popsané druhé varianty, čili využitím operace "Připojit prvky" pod záložkou analýz v editace webové mapy. Každá z vytvořených dočasných vrstev během testování vracela očekávaný výstup, správná funkcionalita modelu byla dokázána i jeho úspěšným použitím v desktopové aplikaci ArcGIS Pro. Nicméně použití kompletního nástroje v ArcGIS Web AppBuilder nebylo možné kvůli chybě o selhání registrace tabulky do prostředí ArcGIS Portal. Vstupní data byla ale na ArcGIS Portal vložena bez chyby. Všechny vrstvy i tabulky mají vlastní URL adresu a lze je použít v dalších jednoúčelových aplikacích. Obsahují všechny atributy a jejich hodnoty jsou uloženy v obsahovém souladu s daty dodanými z CzechGlobe.

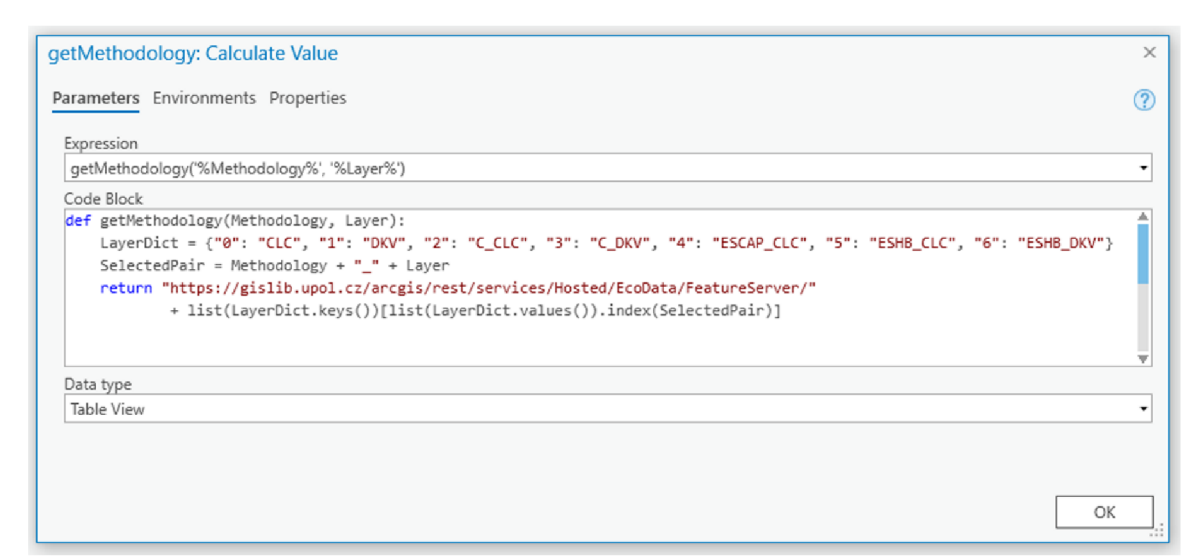

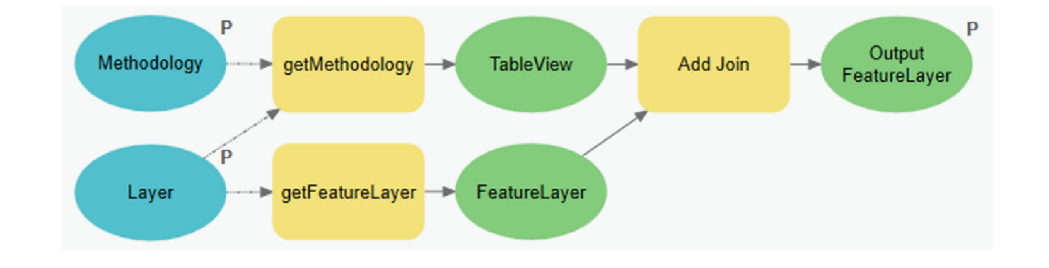

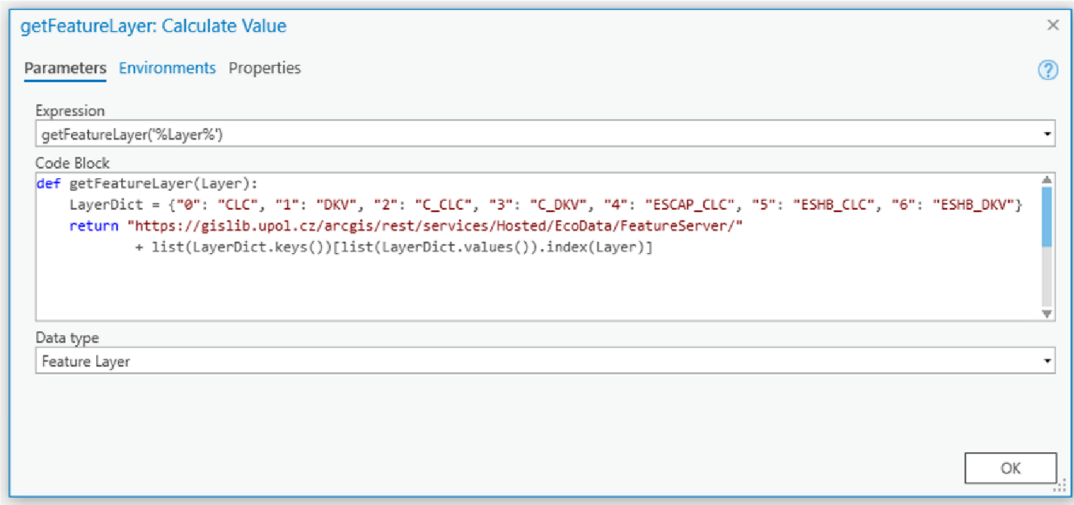

Obr. 4: Vytvořený nástroj pro připojení vybrané vrstvy a vybrané metodiky.

#### **5.4 Konfigurace vyskakovacích oken (Pop-Up)**

Vyskakovací okno neboli Pop-Up okno, se konfiguruje v levém bočním panelu při editaci webové mapy. Lze nastavit zvlášť pro každou vrstvu. Jeho obsahem může být libovolný seznam atributů a jejich hodnot pro označený prvek, popis z určeného textového pole nebo vlastní nastavení, kde je možné přidávat obrázky a grafy, dopočítávat hodnoty z atributů vrstvy, definovat formátování zobrazených informací nebo vkládat odkazy. V aplikaci RipaSoft je nastaveno vlastní zobrazení vyskakovacího okna, jelikož se skrze něj vytváří výčtové typy nahrazující číselné hodnoty atributů textovými, transformuje se geometrie vybraného prvku a předávají se parametry do formuláře pro výpočet RHQI.

V případě vlastního zobrazení atributů se obsah vyskakovacího okna definuje pomocí HTML kódu v editoru po kliknutí na tlačítko "Konfigurovat". Je také možné zadávat přímo text s požadovaným atributem ve složených závorkách. Níže v levém panelu nastavení vyskakovacího okna se přidávají vlastní výrazy. Do těchto výrazů se přidávají doplňující funkce. Například následující výrazy nahrazují číselný kód atributu "proudění" textem dle metadat vrstvy RIPA. Ačkoliv by bylo možné je spojit do jednoho výrazu, zůstaly rozděleny kvůli formátování textu. Hlavní informací je v tomto případě typ proudění, které je v okně zvýrazněno tučným řezem písma. Doplňující informace o spádu toku je vyjádřena obyčejným řezem.

```
var text = " ";
if (Sfeature.proudeni == 1)text = "klouzavé proudění,";
else if (Sfeature.proudeni == 2)text = "slapové proudění,";
els e 
    text = "peřejnaté proudění,";
return text;
                                               var text = "";
                                               if (Sfeature.proudeni == 1)text = "spád toku < 0,9^{\circ}";
                                               else if (Sfeature.proudeni == 2)text = "spád toku 1, 0-4, 9^{\circ}";
                                               els e 
                                                   text = "spád toku > 5.0^{\circ}";
                                               return text;
```
Další vytvořený výraz zobrazuje v Pop-Up okně poslední známou hodnotu zjištěného RHQI, tj. indexu stavu příbřežních biotopů vodních toků spočítaného formulářem. Proměnná survey Data vyhledává záznamy, které se vztahují k označenému prvku v mapě. Řadí je sestupně podle data mapování a vytahuje z nich ID oblasti a vypočtené RHQI prvního záznamu v pořadí. Dle konvence také nahrazuje desetinnou tečku čárkou. Pokud není nalezen žádný záznam, vrací pomlčku.

```
var surveyData = FeatureSetById($map,
"service ab891de390594b0da83a170f9b7c39b9_2586", ["id_oblast", "rhqi_final"]);
var oblast = Text ($feature.fid 12);
var filterSt = 'id oblast = @oblast';
var relatedData = Filter (surveyData, filterSt);
var relatedDataSorted = OrderBy(relatedData, 'datum map desc');
if (Count(relatedDataSorted) > 0) {
    var f = First (relatedDataSorted);
    var rhqi = Replace (Text (f.rhqi final), ".", ",");
    return rhqi;
\}els e 
    return "-";
```
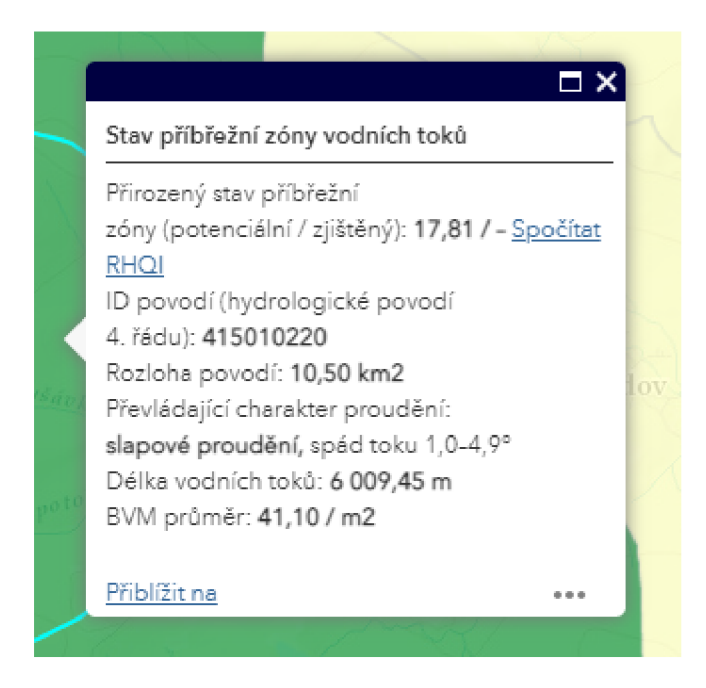

Obr. 5: Pop-Up okno v aplikaci RipaSoft

Taktéž byl vytvořen výraz převádějící souřadnice z defaultního souřadnicového systému webových map v systému ArcGIS - WGS 1984 Web Mercator Auxiliary Sphere (EPSG: 3857), jehož jednotkou jsou metry, do souřadnicového systému aplikace Surveyl23 - WGS 1984 pro GPS (EPSG: 4326) ve stupních zeměpisné šířky a délky. Bez tohoto převodu by nebylo možné ve formuláři nastavit přiblížení v mapovém okně na oblast, ze které byl formulář otevřen. Souřadnice v desetinných stupních byly předány jako vstupní parametr pomocí URL odkazu. Jelikož by byl převod přesné geometrie prvku příliš náročný a musely by se předat v odkazu všechny lomové body, je ve výsledném řešení uvažován pouze rámové ohraničení vybrané oblasti (extent).

```
function metersToLatLon(mx, my) {
  var originShift = 2.0 * PI * 6378137.0 / 2.0;var lon = (mx / originShift) * 180.0;var lat = (my / originShift) * 180.0;lat = 180.0 / PI * (2.0 * Atan(Exp(lat * PI / 180.0)) - PI / 2.0);
  return [lat, lon];
\}var poly = Extent($feature) ;
var result = '';
if (!IsEmpty(poly)) {
  var latlon min = metersToLatLon(poly.xmin, poly.ymin);
  var latlon max = metersTolatLon(poly.xml, poly.poly, ymax);result = Round(latlon min[0], 3) + '%20' + Round(latlon min[1], 3) + ";"
  + Round(latlon max[0], 3) + '%20' + Round(latlon min[1], 3) + ";"
  + Round(latlon max[0], 3) + '%20' + Round(latlon max[1], 3) + ";"
   + Round(latlon min[0], 3) + '%20' + Round(latlon max[1], 3) ;
} 
return result;
```
Výrazový jazyk Arcade, jehož syntaxe a funkce jsou použity v uvedených zdrojových kódech, je použitelný v celé platformě ArcGIS. Je podporován a rozvíjen od roku 2017

a podobá se skriptovacím jazykům jako je VBScript, Python nebo SQL. Byl vytvořen společností Esri Inc. pro podporu složitějších stylů, vlastního nastavení nebo pro zobrazení složených dat. Výrazy vytvořené v tomto jazyce se propisují až na požádání (za běhu aplikace), není tedy potřeba zakládat další sloupce ve vrstvách. Jeho výhody lze aplikovat nejen ve webovém prostředí, ale také v desktop verzi ArcGIS Pro.

### **5.5 Vytvoření formuláře**

Pro aplikaci RipaSoft byl vytvořen také formulář pro výpočet indexu RHQI. Uživatel se k vyplnění tohoto formuláře dostane přes kliknutí na oblast, pro kterou chce znát hodnotu indexu. Ve vyskakovacím okně je odkaz na výpočet RHQI, jenž jej přesměruje na nové okno - vytvořený formulář, přičemž se předají některé parametry např. ID a rámové ohraničení oblasti. Po vyplnění stačí nově otevřené okno zavřít a znovu kliknout na označenou oblast pro aktualizaci informací ve vyskakovacím okně. Do okna se tak doplní hodnota zjištěného RHQI. Formulář byl vytvořen v desktop verzi Surveyl23 Connect a následně byl publikován do prostředí ArcGIS Enterprise, kde proběhlo jeho nastavení pro sdílení a propojení do aplikace RipaSoft.

#### **5.5.1 Surveyl23 Connect a XLSForm**

Instalační soubor desktop verze nástroje Surveyl23 Connect je dostupný na stránkách produktu ArcGIS Survey123 v sekci Resources<sup>3</sup>. Nechybí podpora operačního systému Windows, macOS ani Linux. Stažený soubor má příponu EXE a součástí je průvodce instalací. Jakmile je úspěšně nainstalován, je potřeba se přihlásit k ArcGIS Enterprise účtu. V aplikaci se nachází výukové materiály pro tvorbu formulářů i sekce Komunita, ve které jsou uvedeny nejčastější dotazy, diskuze i tipy ohledně práce v ArcGIS Surveyl23 Connect. Pod záložkou Moje návrhy průzkumů lze založit libovolný formulář z vybrané šablony, vzorku nebo jako zcela čistý, prázdný soubor. Pro formulář v aplikaci RipaSoft byla zvolena pokročilá šablona (Advanced Template), jelikož podporuje všechny prvky a funkce z XLSForm standardu.

Přímo v nástroji Surveyl23 Connect je možné nastavit základní vizuální styl formuláře, jeho metadata, možnosti sběru dat, kopírování a sdílení, místo a úroveň přiblížení mapy i případný připojený obsah. Pod záložkou Schéma se nachází výčet vytvořených formulářů s vytvořenými atributy a jejich vlastnostmi - datovým typem, délkou, povinností o naplnění atributu, možností editace a dalšími omezeními. Po kliknutí na ikonu tabulkového sešitu s popiskem XLSForm v levém panelu se otevře tabulka v programu Microsoft Excel, pokud je nainstalován. V této tabulce jsou předdefinované listy a atributy dle standardu XLSForm a dle nastavení Esri, Inc. Jednotlivé listy jsou barevně odlišené.

V zelených listech survey, choices a settings probíhá vlastní formátování a vytváření funkcí formuláře. Modré listy obsahují informace o verzi šablony, nápovědu k datovým typům odpovědí ve formuláři, ke vzhledu otázek, syntaxi, operátorům i výrazům XLSForm a k formátování. Poslední záložka je věnovaná rezervovaným kódům, které nelze použít pro vlastní funkcionalitu, jelikož je využívají jiné funkce v rámci Surveyl23 Connect. S každým uložením tohoto sešitu se aktualizuje verze vytvořeného formuláře v nástroji Surveyl23 Connect. Odtud je možné publikovat průzkum na ArcGIS Portál.

<sup>3</sup> [https://www.esri.com/en-us/arcgis/products/arcgis-surveyl23/resources#settingup](https://www.esri.com/en-us/arcgis/products/arcgis-surveyl23/resources%23settingup)

#### **5.5.2 Formulář pro výpočet RHQI**

Formulář pro hodnocení stavu příbřežních zón vodních toků v České republice na základě výpočtu indexu RHQI byl zpracován na základě předlohy ve formátu PDF. V této předloze byly uvedeny otázky, odpovědi, koeficienty a váhy pro výpočet výsledného indexu. Převedení do elektronické podoby a doplnění výčtu biotopů proběhlo v pokročilé šabloně Surveyl23 Connect s využitím XLSForm standardu. V prvním listě s názvem survey jsou nejdůležitější čtyři atributy – type, jenž určuje datový typ odpovědi, name, který odpovídá jedinečnému identifikátoru otázky, label pro stanovení otázky, jež se zobrazí uživateli ve formuláři a hint neboli nápověda k vyplnění hodnoty atributu. Dále se v tabulce nachází atributy appearance, required, required\_message, readonly, default, calculation a další.

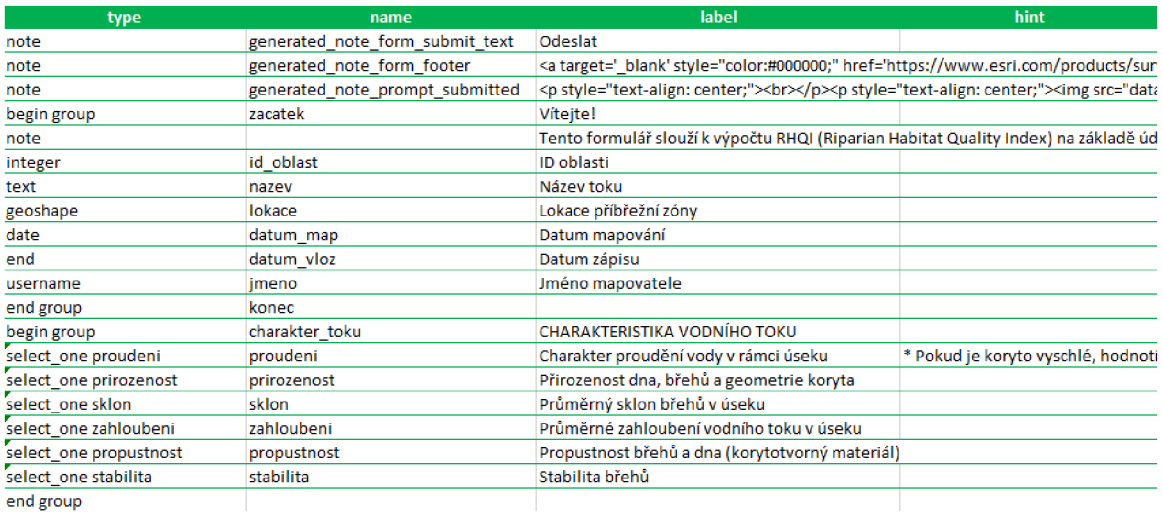

Obr. 6: Formulář dle standardu XLSForm v programu Microsoft Excel (list survey)

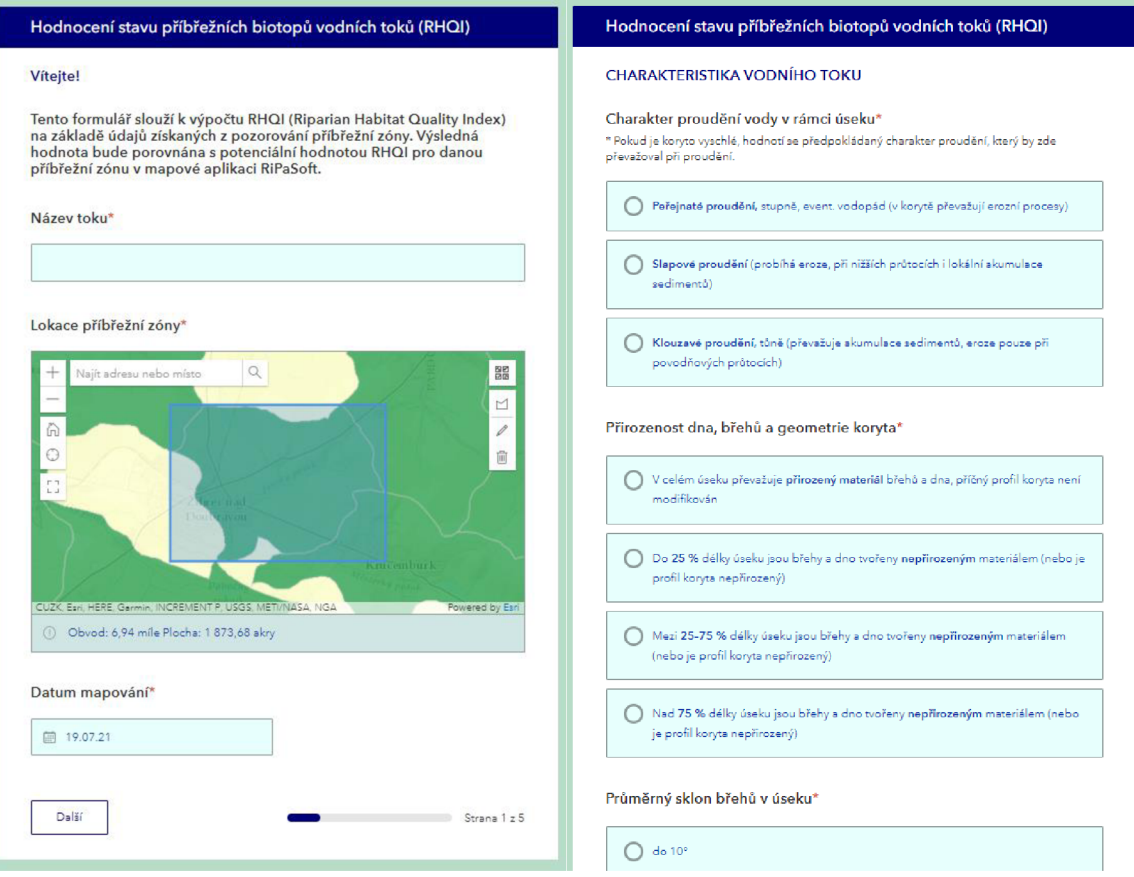

Obr. 7: Náhled formuláře ve webovém rozhraní Surveyl23

Atribut appearance odkazuje na způsob vizualizace dané otázky z výběru stylů z listu Appearances. Required označuje povinné otázky ve formuláři. Required\_message se zobrazuje u otázky v případě, že pole nebylo vyplněno. Readonly slouží k případnému zakázání možnosti editace hodnoty atributu ve formuláři. V atributu default se stanoví defaultní hodnota atributu. Pole calculation bylo použito pro výpočet kontrolního políčka s popisem "Součet zadaných procent". V něm se sčítá hodnota jednotlivých otázek, která se posuzuje s hodnotou 100. Pokud se hodnoty nerovnají, zobrazí se červený text s upozorněním a žádostí o úpravu hodnot. Také se v tomto poli nastavoval výpočet RHQI dle stanovených vah a hodnot vyplňovaných atributů. Pokud vegetační pásmo příbřežní zóny nebylo v posuzované oblasti vůbec zachováno, je ve formuláři použit druhý z uvedených výpočtů RHQI. První i druhý výsledek byl skriptem zaokrouhlen na dvě desetinná místa.

round(\${prirozenost} \* (\${sklon} + \${stabilita}) + \${proudeni} \* (\${zahloubeni} + \${vegetacni\_pasmo} + \${drevinna\_vegetace} + \${struktura} + \${patra}) + \${propustnost} + \${vybrezeni} + \${potencial} + \${regulace} + \${konektivita} + \${drevinne\_druhy} + \${invaze} + \${landuse})

round(\${prirozenost} \* (\${sklon} + \${stabilita}) + \${proudeni} \* (\${zahloubeni} + \${vegetacni\_pasmo}) + \${propustnost} + \${vybrezeni} + \${potencial} + \${regulace})

V listu choices se definují možné odpovědi pro danou otázku. Obsahují atributy list\_name, kde je obsažena hodnota atributu name z listu survey, dále pole name, label a image. Ke každé odpovědi bylo nutné přiřadit její hodnotu dle formulářové předlohy, pro tento účel byl využit atribut name v listu choices. Jeho hodnota byla následně použita při výpočtu zjištěného RHQI. List settings obsahuje pouze obecné vlastnosti formuláře. Jedná se o název a vlastní identifikátor, verzi formuláře, styl zobrazení, URL pro uložení sesbíraných dat, defaultní jazyk a další údaje. Zde nastal problém s lokalizací formuláře. I přes veškeré snahy a nastavení defaultního jazyka na češtinu se ve formuláři zobrazuje mapa s jednotkami z angloamerické měrné soustavy. Společnost Esri Inc. však uvádí, že se měrné jednotky nastavují dle jazyka zařízení. V diskuzi bylo tohle téma rozebíráno naposledy v roce 2020 s odkazem na podporu společnosti, avšak zatím stále bez výsledku *(Komunita Esri: Jednotky v Survey 123).* 

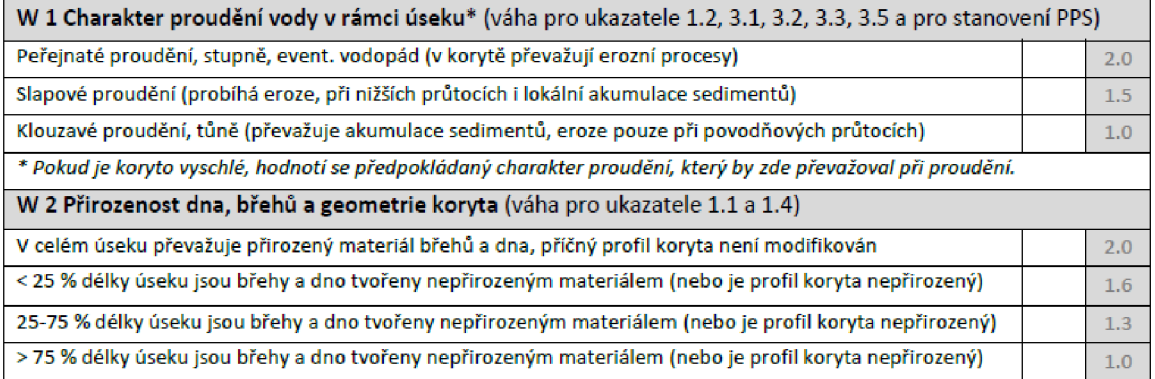

Obr. 9: Ukázka z předlohy pro tvorbu formuláře

| list name   | name | label                                                                                                    | image | label::language (xx) |  |  |  |  |  |  |  |
|-------------|------|----------------------------------------------------------------------------------------------------|-------|----------------------|--|--|--|--|--|--|--|
| proudeni    |      | 2 <b>Peřejnaté proudění,</b> stupně, event. vodopád (v korytě převažují erozní procesy)                                         |       |                      |  |  |  |  |  |  |  |
| proudeni    |      | 1,5 <b>Slapové proudění</b> (probíhá eroze, při nižších průtocích i lokální akumulace sedimentů)                                |       |                      |  |  |  |  |  |  |  |
| proudeni    |      | 1 <b>Klouzavé proudění,</b> tůně (převažuje akumulace sedimentů, eroze pouze při povodňových průtocích)                         |       |                      |  |  |  |  |  |  |  |
|             |      |                                                                                                    |       |                      |  |  |  |  |  |  |  |
| prirozenost |      | 2 V celém úseku převažuje <b>přirozený materiál</b> břehů a dna, příčný profil koryta není modifikován                          |       |                      |  |  |  |  |  |  |  |
| prirozenost |      | 1,6 Do <b>25 %</b> délky úseku jsou břehy a dno tvořeny <b>nepřirozeným</b> materiálem (nebo je profil koryta nepřirozený)      |       |                      |  |  |  |  |  |  |  |
| prirozenost |      | 1,3 Mezi <b>25-75 %</b> délky úseku jsou břehy a dno tvořeny <b>nepřirozeným</b> materiálem (nebo je profil koryta nepřirozený) |       |                      |  |  |  |  |  |  |  |
| prirozenost |      | 1 Nad <b>75 %</b> délky úseku jsou břehy a dno tvořeny <b>nepřirozeným</b> materiálem (nebo je profil koryta nepřirozený)       |       |                      |  |  |  |  |  |  |  |

Obr. 8: Formulář dle standardu XLSForm v programu Microsoft Excel (list choices)

Data z formuláře se ukládají do vlastní složky v prostředí ArcGIS Portál. Tam je také možné nastavit okruh uživatelů pro sdílení. Hostovaná vrstva prvků byla zpřístupněna všem a byla přidána do aplikace pro opětovné načtení dat do vyskakovacího okna po kliknutí na libovolný prvek a pro záznamy v grafu. Editace dat a kompletní náhled je povolen pouze autorovi formuláře.

### **5.6 Připojení datasetu Living Atlas of the World**

Připojení datasetu Living Atlas of the World vyžaduje manipulaci s obecným nastavením organizace v ArcGIS Portal. Pod záložkou "Organizace" v části "Nastavení" v sekci "ArcGIS Online" se nachází konfigurace obsahu atlasu. Je potřeba mít zatrženo políčko ohledně získání přístupu k obsahu z portálu. Data Sentinel-2 Views, jež jsou použita v aplikaci EcoFuncSoft jsou dostupná pouze pro předplatitele. Po konfiguraci je možné data používat v aplikaci, kde jsou dostupná po přihlášení k ArcGIS Enterprise účtu.

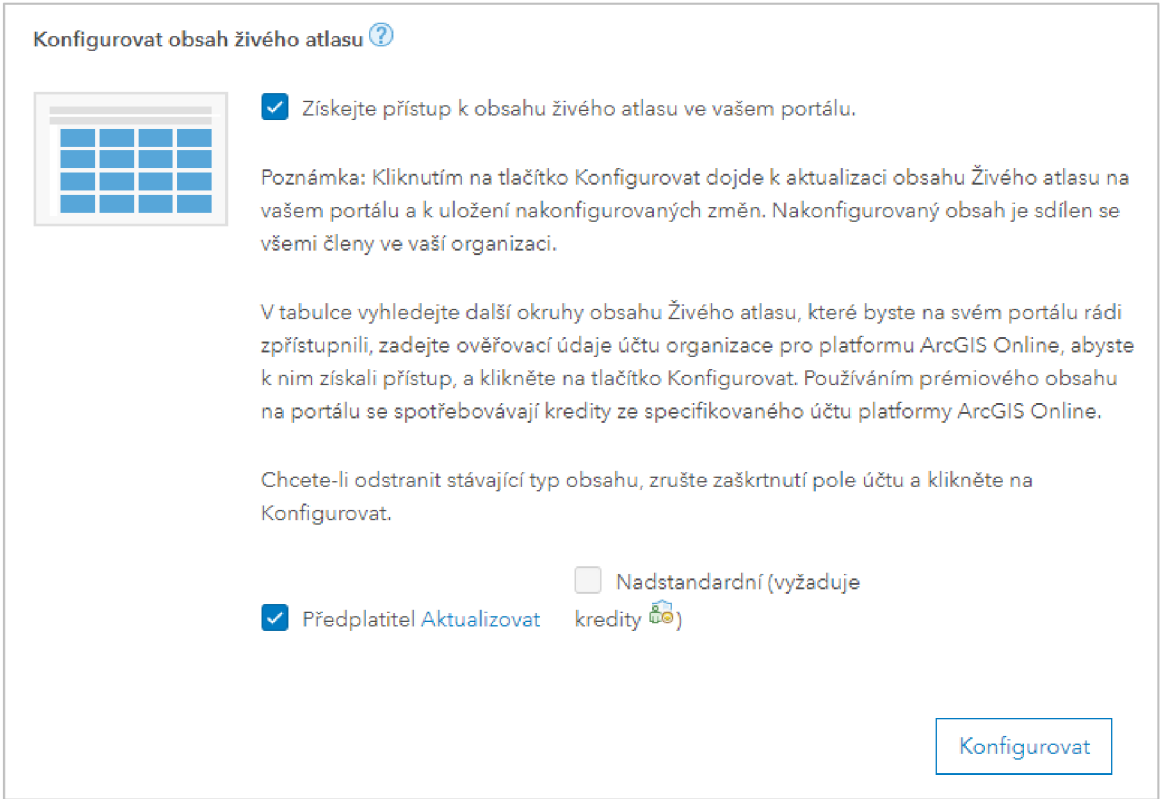

Obr. 10: Konfigurace datasetu Living Atlas of the World v prostředí ArcGIS Portál

Propojení dat z atlasu do aplikace probíhá v editaci webové mapy. Pod záložkou "Přidat" lze vyhledat všechna dostupná data z tohoto datasetu. Pro každou přidanou vrstvu rastrových dat se nastavuje způsob zobrazení (RGB, NDVI, Color Infrared, NDWI apod.) a vylepšení obrazu barevnou stupnicí a roztažením hodnot v histogramu. Snímky dálkového průzkumu Země se mohou zobrazovat podle data snímání, pokryvnosti oblačností nebo na základě souhrnné kategorie vyhodnocující celkovou kvalitu snímku. Filtrem snímků se definuje podmnožina datasetu, z něhož se vybírá nejkvalitnější snímek pro zobrazení. V poslední možnosti nastavení, která je pro tento typ dat specifická, se určuje, zdali má přednost kvalita snímku nebo raději rychlost načítání dat.

Nevýhodou je absence editoru pro výpočet vlastního indexu z dynamicky načítaných satelitních snímků v prostředí webové mapy. Vlastní výpočty ze spektrálních pásem jsou použitelné pouze v ArcGIS Pro po připojení snímků z datasetu Living Atlas of the World. Ve webové mapě je dostupný jen vykreslovač dosazující libovolná spektrální pásma namísto červeného, modrého a zeleného pásma . Z nabídky již vytvořených indexů v rámci nastavení způsobu zobrazení satelitních snímků lze zvolit právě NDVI, NDWI nebo Color Infrared. Jedn á se ale pouze o vizualizaci a jednotlivé hodnoty pixelů nejsou známé, jsou

pouze odhadnutelné z barevné stupnice vrstvy. Lze ale nadefinovat zobrazení Pop-Up okna s metadaty označeného satelitního snímku.

### **5.7 Publikování nástroje z ArcGIS Pro**

Nástroj vytvořený pomocí vizuálního programovacího jazyka ModelBuilder lze publikovat na ArcGIS Portál, a následně jej používat ve webovém prostředí. Publikování vyžaduje administrátorská práva nebo privilegia pro publikování webových nástrojů jak bylo uvedeno v kapitole 5.3.3. Pod záložkou Sdílení (Share) a ikonou webového nástroje (Web Tool) se skrývá varianta sdílení nového nástroje (Share Web Tool) nebo varianta přepsání již existujícího nástroje (Overwrite Web Tool). Po kliknutí na požadovanou variantu se zobrazí historie spuštěných nástrojů, z níž je nutné vybrat ten, který má být publikován, přičemž nelze publikovat proces, který skončil chybou. Aby se nástroj do této nabídky správně zařadil, je potřeba jej spustit z bočního panelu geoprocessingových nástrojů. Vytvořený model nestačí spustit pouze z vizuálního prostředí ModelBuilder pře s příkaz pro spuštění (Run), a to ani když byl nejprve validován. Po výběru nástroje se zobrazí boční panel sdílení s formulářem, který je stejný pro sdílení nového i přepis existujícího nástroje. V případě přepisu jsou některé hodnoty formuláře předvyplněné a needitační.

Panel sdílení má tři záložky – obecné nastavení, konfiguraci a vlastní obsah. V obecném nastavení se vyplňují metadata o publikovaném nástroji, umístění na ArcGIS Portál, okruh uživatelů, kterým je nástroj sdílen a způsob přenosu vstupních dat. Záložka konfigurace slouží pro vymezení práv uživatelů v případě nahrávání souboru s vlastními vstupními daty, určení způsobu zpracování výsledku asynchronně nebo synchronně, typ návratových hodnot a maximální počet prvků, které může server vrátit v odpovědi klientovi. Poslední záložkou je vlastní obsah, v níž se nastavují vstupní parametry, vlastnosti výstupní vrstvy a symbologie. Pokud se od nástroje očekává vrácení výstupní vrstvy do aplikace ArcGIS Web AppBuilder, je třeba již v geoprocessingovém modelu v prostředí ModelBuilder označit i tuto vrstvu jako parametr.

Po vyplnění formuláře je vhodné jej analyzovat pomocí tlačítka v jeho spodní části. Jestliže tento proces zobrazí pod záložkou zpráv (Messages) chyby nebo upozornění, musí se před sdílením nástroje na portál vyřešit. V případě složitějších problémů je k dispozici náhled do historie publikovaných nástrojů a do logu (SharingJobLog.txt). Po úspěšné publikaci je nástroj dohledatelný v určeném umístění a má svou vlastní URL adresu. Přes tuto adresu lze přidat do webové aplikace skrze widget Geoprocessing.

#### **5.8 Vizualizace**

Vizualizace jednotlivých vrstev se opírala o metodiky, dle kterých byla tvořena, a také o zvyklosti expertů - uživatelů. Nejnáročnější byla tvorba symbologie u vrstvy DKV, kde bylo nutné rozlišit 187 typů biotopů. Pro některé z uvedených kategorií již byla v rámci předchozích výzkumů přiřazena barevná stupnice. Většinu z nich však bylo potřeba doplnit. Nejprve byla zvolena vizualizace plošných znaků pomocí kombinace barvy a pravidelného bodového nebo liniového rastru. Po vytvoření a publikaci na ArcGIS Portál ale bylo zjištěno, že složená symbologie vrstvy není podporována ve webovém prostředí. Vzhledem k omezeným možnostem vyjádření plošných znaků muselo být těchto 187 kategorií rozlišeno pouze barvou. Jednotlivé kategorie v rámci DKV vrstvy tak mohou snadno splývat. Tento problém byl vyřešen nastavením vyskakovacího okna aplikace, který uživatele informuje o přesném zařazení zvoleného ekosystému. Barevná stupnice vrstvy byla zvolena s ohledem na již zavedené znaky a také dle podobnosti jednotlivých kategorií (např. typy biotopů spadající do společné o řád vyšší skupiny v rámci jejich kódového označení).

Vrstva Corine Land Cover byla v aplikaci EcoFuncSoft sjednocena se způsobem vizualizace vrstvy DKV pro možnost porovnání obou vrstev. V aplikaci EcoServices, kde se nachází pouze všechny vydané datasety CLC, byla zachována doporučená legenda z Copernicus Land Monitoring Service. Vrstva konektivity i vrstvy ekosystémových služeb v rámci aplikace EcoServices převzaly svůj vzhled po vzoru výsledků z původních metodik. Jednotlivé definiční soubory symbologií jsou dostupné v prostředí ArcGIS Portál.

Legendu lze dle dokumentace k produktům Esri libovolně upravovat pomocí jazyka Arcade. Při tvorbě vlastního popisku, který měl za úkol spojit kódové označení biotopu s jeho názvem bylo zjištěno, že ačkoliv je výsledek v požadovaném tvaru, nepropsal se pro všechny prvky vrstvy. Jak je patrné z obrázku č. 11, vrstva s vlastním popiskem definovaným ve skriptovacím jazyce má výrazně méně prvků v jednotlivých kategoriích než výsledná vrstva DKV. Vlastní popisky tak zřejmě mají své limity použití. Legenda jednotlivých vrstev byla nakonec vytvořena v rámci souboru LYRX a byla publikována zároveň s vrstvou. Každá vrstva má nastaveno rozmezí viditelnosti a v aplikaci uživatel může upravit jejich průhlednost.

|                                      | DKV C                                             |       |                    | DKV C                                |                                   |        |                    |  |  |
|--------------------------------------|---------------------------------------------------|-------|--------------------|--------------------------------------|-----------------------------------|--------|--------------------|--|--|
| Popisek                              |                                                   |       |                    | DKV code                             |                                   |        |                    |  |  |
| Symbol či štítek upravíte kliknutím. |                                                   |       |                    | Symbol či štítek upravíte kliknutím. |                                   |        |                    |  |  |
|                                      | <b>POPISEK</b>                                    | POČET | <b>But Symboly</b> |                                      | <b>POPISEK</b>                    | POČET  | <b>But</b> Symboly |  |  |
|                                      | Y3 Hospodářské<br><b>A 100</b><br>lesy jehličnaté | 1230  |                    |                                      | Y3 Hospodářské<br>lesy jehličnaté | 318971 |                    |  |  |
|                                      | Y2 Dopravní síť                                   | 475   |                    |                                      | Y2 Dopravní síť                   | 68470  |                    |  |  |
|                                      | Y1 Bažina, močál                                  | 295   |                    |                                      | Y1 Bažina, močál                  | 16785  |                    |  |  |

Obr. 12: Porovnání počtu prvků s vlastním popiskem s výsledným řešením

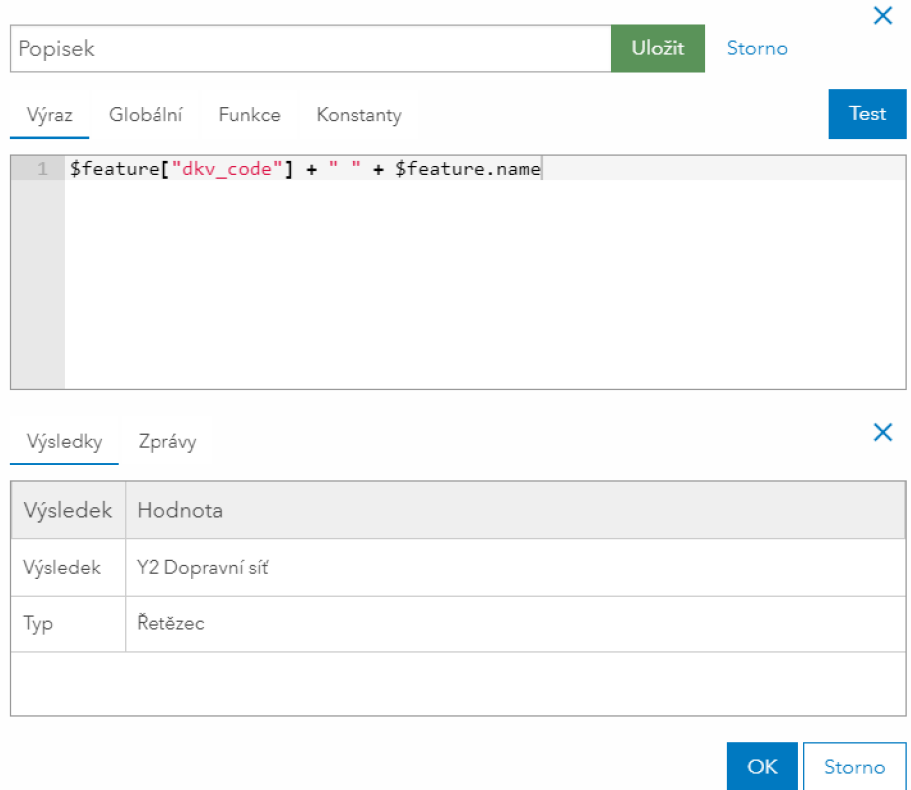

Obr. 11: Způsob vytvoření vlastního popisku

## **6 VÝSLEDKY**

Výsledkem této diplomové práce je soubor webových aplikací pro podporu hodnocení plnění kapacity ekosystémových služeb a ekosystémových funkcí. Rovněž jsou popsány výhody a nevýhody použití produktů ArcGIS při vytváření provázaného systému komponent a datových zdrojů. Práce se věnuje také alternativnímu řešení při způsobu nahrávání rozsáhlých datasetů a jejich následnému použití. Výsledky dílčích webových aplikací jsou rozepsány v podkapitolách níže.

### **6.1 RipaSoft**

RipaSoft<sup>4</sup> je webová aplikace pro hodnocení stavu příbřežních zón vodních toků na území České republiky. Zobrazuje vektorovou vrstvu oblastí, pro které lze ve vyskakovacím okně aplikace zobrazit klíčové charakteristiky - hodnotu potenciálního RHQI, rozlohu a identifikátor hydrologického povodí IV. řádu, převládající charakter proudění a spád toku, délku vodních toků a průměr ohodnocení biotopu dle metodiky BVM. Pro každou oblast je možné skrze formulář, vytvořený v aplikaci Surveyl23 Connect dle standardu XLSForm, vypočítat aktuální hodnotu RHQI, která je okamžitě po odeslání doplněna do charakteristik této oblasti. RipaSoft je doplněn o dva specifické nástroje - SelectRS s vlastní funkcionalitou, jenž vypočítá minimální, průměrnou a maximální hodnotu za vybranou oblast, a nástroj sloupcového grafu pro vizualizaci vývoje zjištěných hodnot RHQI.

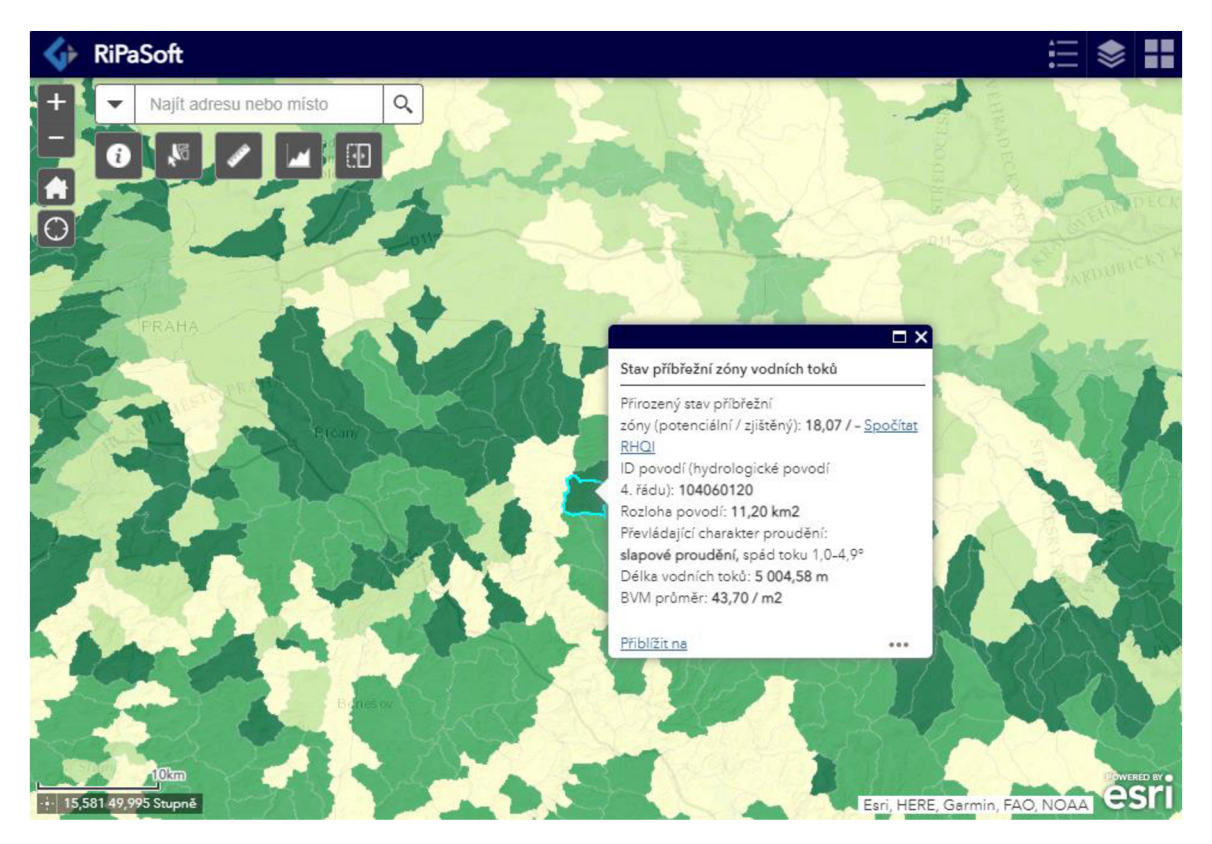

Obr. 13: Náhled aplikace RipaSoft

<sup>&</sup>lt;sup>4</sup> Odkaz: https://tinyurl.com/RipaSoft

https: / /gislib.upol.cz/portal/apps/webappviewer/index.html?id=6343bf7 edbbc46e88e 9ef63fcd34e017

### **6.2 EcoFuncSoft**

EcoFuncSoft<sup>5</sup> je webová aplikace, která zobrazuje vrstvy CLC a DKV v kombinaci s vrstvou konektivity a aktuálního stavu vegetace z dat družice Sentinel-2. Data jsou doplněna o koeficienty vybraných ekosystémových funkcí a služeb. Lze tak porovnat zásoby uhlíku v nadzemní, podzemní a mrtvé biomase, produkci kyslíku, sušiny, biomasy, evapotranspiraci, malý vodní cyklus nebo stupeň přírodnosti biotopu. Specifickým nástrojem je kreslení, jehož prostřednictvím je možné interaktivně vyznačit posuzované oblasti, vepsat dočasné vlastní poznámky, výpočty nebo popisky. Druhým nástrojem je překryv, který podporuje porovnávání všech dostupných vrstev jednoduše a rychle. Tento nástroj je klíčovým výstupem, jež zobrazuje velké množství informací na jednom místě, určeným k nalezení lokalit pro další terénní výzkum, který může pomoci odvodit matematický vztah pro modifikaci jednotlivých koeficientů ekosystémových funkcí.

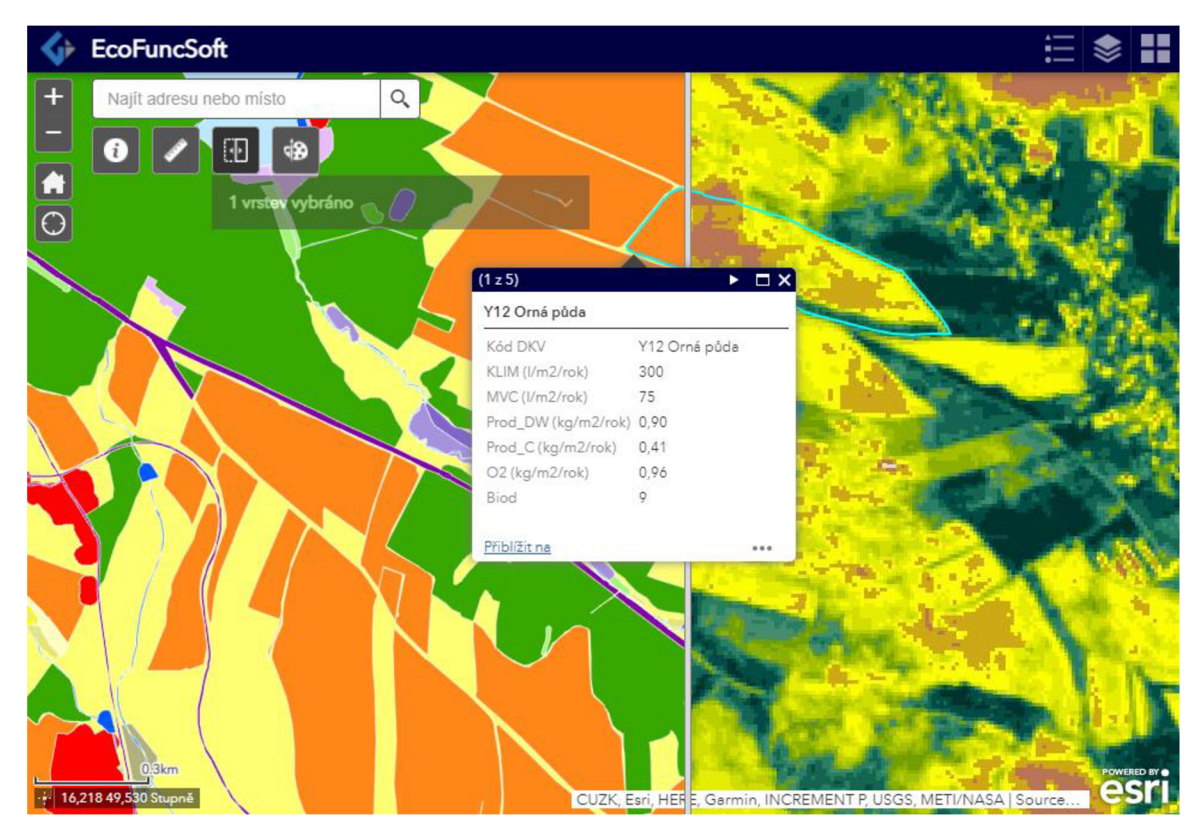

Obr. 14: Náhled aplikace EcoFuncSoft

<sup>5</sup> Odkaz: https://tinyurl.com/EcoFuncSoft

https: / /gislib.upol.cz/portal/apps/webappviewer/index.html?id=7bbeeebdd012428f8ce dafl3464175b0

### **6.3 EcoServices**

EcoServices<sup>6</sup> je posledním aplikačním výstupem této diplomové práce. Doplňuje předchozí dvě webové aplikace o historický pohled na vývoj krajiny na základě vrstev CLC. Klasifikuje biotopy dle kapacity plnění ekosystémových služeb, jež mají zásobovací, regulační, nebo kulturní charakter. Poslední zobrazenou veličinou je ekologická integrita. Uvedené charakteristiky opět pro možnost porovnání doplňuje vrstva konektivity.

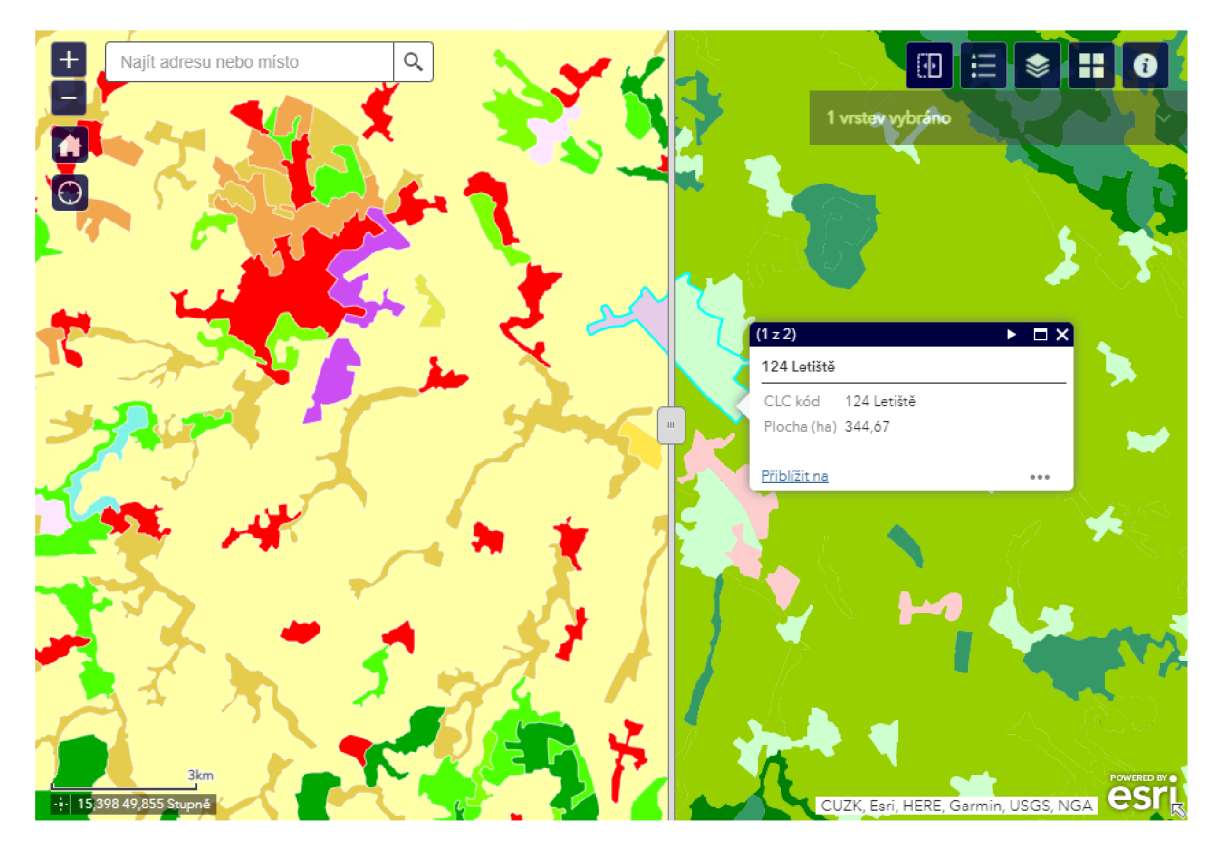

Obr. 15: Náhled aplikace EcoServices

6 Odkaz: <https://tinyurl.com/EcoServicesWAB>

https: //gislib.upol.cz/portal/apps/webappviewer/index.html?id=2a33ead5ba0d4b4c80 96178cl8af9437

### **7 DISKUZE**

V rámci této diplomové práce vznikly webové aplikace RipaSoft, EcoFuncSoft a EcoServices. Z hlediska zobrazovaných informací jsou unikátním dílem nejen v České republice, ale i v Evropě. Zobrazují data pro hodnocení stavu ekosystémů ve velkém měřítku (1 : 10 000), což umožňuje zkoumat biotopy na lokální úrovni. Jednotlivé koeficienty ekosystémových funkcí a služeb lze zjistit snadno a rychle kliknutím na vybranou oblast v mapovém okně. Integrace jednotlivých vrstev usnadňuje porovnání koeficientů eko systémových funkcí a služeb s vrstvou konektivity a s aktuálním stavem vegetace. Na základě těchto dat se lépe rozhoduje o jejich případném snížení. Jednoznačný matematický vztah pro modifikaci koeficientů zatím neexistuje, k tomu je potřeba velké množství primárních pozorování. Aplikace ale pomáhají uživateli vybrat vhodnou lokalitu pro terénní výzkum. Zobrazovaná data v kombinaci se vzniklým webovým řešením jsou silným nástrojem pro podporu hodnocení ekosystémových funkcí a služeb.

Společnost Esri, Inc., jejíž technologie byla k tvorbě aplikací použita, nabízí platformu pro intuitivní a jednoduché zobrazení prostorových i neprostorových dat. Z velkého množství jednoúčelových aplikací lze poskládat opravdu zajímavé a přínosné výstupy bez znalosti programování. Na velmi dobré úrovni jsou šablony i návrhy aplikací. Veškerý obsah je plně responzivní. Důležité je ale mít kvalitní vstupní data pro zobrazení. Pokud je totiž potřeba s daty dále interaktivně pracovat, doplnit je o další funkcionalitu při jejich zobrazení, doprogramovat části pro výpočet hodnot z výběru nebo využít vlastní webový nástroj, může být práce s tímto komplexním systémem problematická. Zdrojový kód není přístupný zcela. Řada detailů a způsobů vizualizace dat upravit nelze - např. jednotky v mapě formuláře, využití vlastního vzorce v datasetu ArcGIS Living Atlas of the World, zobrazení hodnot pixelů tohoto datasetu apod. Problémy vzniklé při tvorbě praktické části byly v oficiální dokumentaci popsány příliš obecně nebo vůbec. Velká část příspěvků na fóru společnosti byla nezodpovězená. Při vývoji widgetu do ArcGIS Web AppBuilder byla zdokumentována pouze část z uvedených tříd v TypeScriptu. Taktéž aplikace Operation Dashboards je výborným nástrojem pro vizualizaci kvalitních vstupních dat, ale vlastní funkcionalita přidat nelze, z tohoto důvodu nebyla aplikace Operation Dashboards v práci vůbec využita.

Limitem použití produktů ArcGIS jsou rovněž četné aktualizace systému v případě online verze. Pro aplikace vytvořenou v ArcGIS Online není zaručena dlouhodobá funkcionalita. Obsah aktualizací navíc není dopředu znám. Mění se také knihovna ArcGIS API for JavaScript, jejíž nové verze nejsou vždy zpětně kompatibilní. V úvodu tvorby práce bylo složité i nastavení práv, role, typu uživatele a jeho privilegií. Ačkoliv tohle téma zdokumentováno je, nenachází se nikde uceleně. Složitý systém produktů ArcGIS nabízí pouze omezené možnosti dalšího programování a práce s ním je ze začátku poměrně obtížná, avšak stále nemá na trhu silnou konkurenci kvůli svému širokému rozsahu. Počet jednoúčelových aplikací, widgetů pro práci s prostorovou informací i operací, analýz, podporovaných formátů, technologií a poskytovaných dat je opravdu velká.

## **8 ZÁVĚR**

Cílem práce bylo vytvořit funkční webovou aplikaci v prostředí ArcGIS Enterprise, která pomůže hodnotit vybrané ekosystémové funkce na úrovni biotopu v měřítku 1:1 0 000 v rozsahu celé České republiky. Výsledkem jsou nakonec tři webové aplikace - RipaSoft, EcoFuncSoft a EcoServices, které byly doplněny o vlastní funkcionalitu v podobě widgetu, webového nástroje nebo formuláře. Aplikace jsou obohaceny o koeficienty ekosystémových funkcí a služeb a jednotlivé biotopy lze porovnat s aktuálním stavem vegetace v podobě satelitních snímků i s vypočtenou vrstvou konektivity. Integrací těchto vrstev do jednoho aplikačního prostředí může uživatel snáze rozhodnout o korekci uvedených koeficientů a zhodnotit tak stav posuzovaného biotopu přesněji.

V teoretické části byly uvedeny použité vrstvy, metodiky i technologie, jež vedly k vytvoření výsledných aplikací. Praktická část uvádí postupy tvorby a rozebírá také problémy, které v průběhu práce nastaly. Některé z nich se nepodařilo vyřešit a muselo být nalezeno alternativní a méně efektivní řešení. Výsledky práce jsou zajištěny ve výše popsané funkcionalitě do další aktualizace systému ArcGIS Enterprise. Technologie se neustále vyvíjí a s ní i aplikace s jejich využitím vytvořené. Webová řešení pro hodnocení stavu ekosystémů i jejich postup tvorby popsaný v této práci tak může velmi rychle zastarávat. Pro jejich dlouhodobé použití je nutné sledovat vydávané aktualizace a přizpůsobovat výsledné aplikace novým potřebám.

## **POUŽITÁ LITERATURA A INFORMAČNÍ ZDROJE**

#### **Tištěné publikace**

BURKHARD, Benjamin, Franziska KROLL, Felix MULLER a Wilhelm WINDHORST. Landscapes' capacities to provide ecosystem services - A concept for land-cover based assessments. *Landscape Online* [online]. 2009, 15, 1-22. ISSN 1865-1542. Dostupné z: doi:10.3097/LO.200915

*CBD: Omluva o biologické rozmanitosti.* Ministerstvo životního prostředí, 2006.

*CICBS V5.1 (Common International Classification of Ecosystem Services): Guidance on the Application of the Revised Structure.* 2018.

COSTANZA, Robert, Ralph D'ARGE, Rudolf DE GROOT, et al. The value of the world's ecosystem services and natural capital. *Nature* [online]. 1997, 387(6630), 253-260. ISSN 0028-0836. Dostupné z: doi: 10.1038/387253a0

CUDLÍN, Ondřej, Vilém PECHANEC, Jan PURKYT, Karel CHOBOT, Luca SALVATI a Pavel CUDLÍN. Are Valuable and Representative Natural Habitats Sufficiently Protected? Application of Marxan model in the Czech Republic. Sustainability [online]. 2020, 12(1) [cit. 2021-8-8]. ISSN 2071-1050. Dostupné z: doi: 10.3390/sul2010402

DE GROOT, Rudolf. Function-analysis and valuation as a tool to assess land use conflicts in planning for sustainable, multi-functional landscapes. *Landscape and Urban Planning* [online]. 2006, 75(3-4), 175-186. ISSN 01692046. Dostupné z: doi:10.1016/j.landurbplan.2005.02.016

DE GROOT, Rudolf S, Matthew A WILSON a Roelof M.J BOUMANS. A typology for the classification, description and valuation of ecosystem functions, goods and services. *Ecological Economics* [online]. 2002, 41(3), 393-408. ISSN 09218009. Dostupné z: doi:10.1016/S0921-8009(02)00089-7

DESOYZA, Amrita G. *Assessing and Monitoring the Health of Western Rangeland Watersheds.* Environmental monitoring and assessment, 2000, 64, 153-166.

EGOH, Benis, Belinda REYERS, Mathieu ROUGET, Michael BODE a David M. RICHARDSON. Spatial congruence between biodiversity and ecosystem services in South Africa. *Biological Conservation* [online]. 2009, 142(3), 553-562. ISSN 00063207. Dostupné z: doi:10.1016/j.biocon.2008.11.009

GERGEL, Sarah E., Monica G. TURNER, James R. MILLER, John M. MELACK a Emily H. STANLEY. *Aquatic Sciences* [online]. 64(2), 118-128. Dostupné z: doi: 10.1007/s00027-002-8060-2

GERGEL, Sarah E., Monica G. TURNER a Timothy K. KRATZ. Dissolved Organic Carbon as an Indicator of the Scale of Watershed Influence on Lakes and Rivers. *Ecological Applications* [online]. 1999, 9(4). ISSN 10510761. Dostupné z: doi: 10.2307/2641403

CHAN, Kai M. A, M. Rebecca SHAW, David R CAMERON, Emma C UNDERWOOD, Gretchen C DAILY a Walt REID. Conservation Planning for Ecosystem Services. *PLoS Biology* [online]. 2006, 4(11). ISSN 1545-7885. Dostupné z: doi: 10.1371/journal.pbio.0040379

JAX, Kurt. Function and "functioning" in ecology: what does it mean? *Oikos* [online]. 2005, 111(3), 641-648. ISSN 00301299. Dostupné z: doi: 10.1111/j. 1600- 0706.2005.13851.x

JOHNSON, Kris H., Kristiina A. VOGT, Heidi J. CLARK, Oswald J. SCHMITZ a Daniel J. VOGT. *Biodiversity and the productivity and stability of ecosystems* [online]. 1996, 11(9), 372-377. ISSN 01695347. Dostupné z: doi:10.1016/0169-5347(96)10040-9

LOW, Jiří. *Rukověť projektanta místního územního systému ekologické stability: metodika pro zpracování dokumentace.* Brno: Doplněk, 1995. ISBN 80-857-6555-1.

*MAES (Mapping and Assessment of Ecosystems and their Services): An analytical framework for mapping and assessment of ecosystem condition in BU.* Luxembourg: Publications Office of the European Union, 2018.

MELICHAR, Jan. Economic Valuation of Ecosystem Services. *Životné prostredie.*  2010, 44(2), 78-83.

MÍCHAL, Igor. *Ekologická stabilita.* 2. rozš. vyd. Brno: Ministerstvo životního prostředí ČR, 1994. ISBN 80-721-2303-3.

*Millennium* Ecosystem Assessment: Ecosystems and human well-being. Washington, DC.: Island Press, 2005. Dostupné z: https: //[www.millenniumassessment.org/en/Framework.html](http://www.millenniumassessment.org/en/Framework.html) 

NEWTON, Adrian C., Kathy HODDER, Elena CANTARELLO, et al. Cost-benefit analysis of ecological networks assessed through spatial analysis of ecosystem services. *Journal of Applied Ecology* [online]. 2012, 49(3), 571-580. ISSN 00218901. Dostupné z: doi: 10.1111 /j. 1365-2664.2012.02140.x

PECHANEC, Vilém, Ivo MACHAR, Helena KILIÁNOVA, et al. Ranking the Key Forest Habitats in Ecosystem Function Provision: Case Study from Morava River Basin. *Forests* [online]. 2021, 12(2). ISSN 1999-4907. Dostupné z: doi: 10.3390/fl2020138

PECHANEC, Vilém, Ondřej CUDLÍN, Miloš ZAPLETAL, et al. Assessing Habitat Vulnerability and Loss of Naturalness: Applying the GLOBI03 Model in the Czech Republic. *Sustainability* [online]. 2021, 13(10). ISSN 2071-1050. Dostupné z: doi: 10.3390/sul3105355

PETŘÍK, Petr, Jana MACKOVÁ a Josef FANTA. Ekologická infrastruktura krajiny. *Edice Strategie AV21 \ Rozmanitost života a zdraví ekosystémů.* Středisko společných činností AV ČR, v. v. i, 2020.

PLESNÍK, Jan. Příroda jako proudící mozaika: Co přinesly novější poznatky ekosystémové ekologie. *Ochrana přírody.* 65(3), 27-30.

REID, Walter V. *Ekosystémy a lidský blahobyt: syntéza : zpráva Hodnocení ekosystémů k miléniu.* Praha: Centrum pro otázky životního prostředí Univerzity Karlovy, 2005. ISBN 80-239-6300-7.

RODRÍGUEZ, N., D. ARMENTERAS a J. RETANA. National ecosystems services priorities for planning carbon and water resource management in Colombia. *Land Use Policy* [online]. 2015, 42, 609-618. ISSN 02648377. Dostupné z: doi:10.1016/j.landusepol.2014.09.013

RÚDISSER, Johannes, Erich TASSER a Ulrike TAPPEINER. Distance to nature—A new biodiversity relevant environmental indicator set at the landscape level. *Ecological Indicators* [online]. 2012, 15(1), 208-216. ISSN 1470160X. Dostupné z: doi: 10.1016/j.ecolind.2011.09.027

SAURA, Santiago. Effects of remote sensor spatial resolution and data aggregation on selected fragmentation indices. *Landscape Ecology* [online]. 2004, 19(2), 197-209. ISSN 0921-2973. Dostupné z: doi: 10.1023/B:LAND.0000021724.60785.65

SEJÁK, Josef a Ivan DEJMAL. *Hodnocení a oceňování biotopů České republiky.* Praha: Český ekologický ústav, 2003. ISBN 80-850-8754-5.

SEJÁK, Josef a Ivan DE JMAL. *Metoda peněžního hodnocení biotopů České republiky.*  2008.

SEJÁK, Josef. *Hodnocení funkcí a služeb ekosystémů České republiky.* Ústí nad Labem: Univerzita J.E. Purkyně v Ústí nad Labem, Fakulta životního prostředí, 2010. ISBN 978-80-7414-235-2.

SEJÁK, Josef. Principy a metody oceňování životního prostředí. *Životné prostredie.*  2010, 36(1), 10-13.

SCHNEIDER, Jiří a Kateřina HOLUŠOVÁ. *Ekosystémové služby a funkce lesů.* Brno: Mendelova univerzita v Brně, 2016. ISBN 978-80-7509-469-8.

SCHNEIDER, Jiří, Kateřina HOLUŠOVÁ, Martin DYMÁK, Josef URBAN, Petr DOUDA a Lumír DOBROVOLNÝ. *Možnosti využití syntézy ekosystémových charakteristik lesních porostů v tvorbě a ochraně krajiny.* 2008.

TIRRI, Rauno et al. *Elsevieťs Dictionary of Biology - 1st Edition. Elsevier Science.*  Amsterdam: Elsevier Science, 1998. ISBN 978-0-444-82525-4.

VRBlCANOVÁ, Gréta, Dominika KAISOVÁ, Matej MOČKO, František PETROVlC a Peter MEDERLY. Mapping Cultural Ecosystem Services Enables Better Informed Nature Protection and Landscape Management. *Sustainability* [online]. 2020, 12(5). ISSN 2071- 1050. Dostupné z: doi:10.3390/sul2052138

VÝSKOT, Ilja. *Kvantifikace a hodnocení funkcí lesů České republiky.* MŽP Praha, 2003. ISBN 80-72212-264-9.

#### **Elektronické zdroje**

*ARCDATA PRAHA: Aplikace ArcGIS* [online], [cit. 2021-03-20]. Dostupné z: https: / / [www.arcdata.cz/produkty/arcgis/aplikace-arcgis](http://www.arcdata.cz/produkty/arcgis/aplikace-arcgis)

*ARCDATA PRAHA: ArcGIS Enterprise* [online], [cit. 2021-03-20]. Dostupné z: https: //[www.arcdata.cz/produkty/arcgis/webovy-gis/arcgis-enterprise](http://www.arcdata.cz/produkty/arcgis/webovy-gis/arcgis-enterprise)

*ARCDATA PRAHA: ArcGIS Online* [online], [cit. 2021-03-20]. Dostupné z: https: //[www.arcdata.cz/produkty/arcgis/webovy-gis/arcgis-online](http://www.arcdata.cz/produkty/arcgis/webovy-gis/arcgis-online) 

*ARCDATA PRAHA: ArcGIS Pro* [online], [cit. 2021-03-20]. Dostupné z: https: //[www.arcdata.cz/produkty/arcgis/desktopovy-gis/arcgis-pro](http://www.arcdata.cz/produkty/arcgis/desktopovy-gis/arcgis-pro)

*ARCDATA PRAHA: Licenční úrovně* [online], [cit. 2021-03-20]. Dostupné z: https://www.arcdata.cz/produkty/arcgis/webovy-gis/arcgis-enterprise/licencni-urovne

*ArcGIS Developers: Arcade* [online], [cit. 2021-03-30]. Dostupné z: https: //developers.[arcgis.com/arcade/guide/](http://arcgis.com/arcade/guide/) 

*ArcGIS Developers: Documentation* [online], [cit. 2021-03-30]. Dostupné z: https: / /developers, [arcgis.com/ d](http://arcgis.com/)ocumentation/

*ArcGIS Developers: Enterprise SDK* [online], [cit. 2021-03-30]. Dostupné z: https: / / developers, ar cgis. com/ enterprise- sdk / guide / net / what-is- an- soi-net /

*ArcGIS Developers: Security and Authentication* [online], [cit. 2021-04-01]. Dostupné z: https: / / developers, arcgis. com / documentation / security-and- authentication /

*ArcGIS Developers: Web AppBuilder* [online], [cit. 2021-02-07]. Dostupné z: https: //developers.[arcgis.com/web-appbuilder/](http://arcgis.com/web-appbuilder/) 

*ArcGIS Developers: Web AppBuilder Guide* [online], [cit. 2021-02-07]. Dostupné z: https: / / developers, ar cgis. com/ web- appbuilder / guide / getstarted. htm

*ArcGIS Enterprise: ArcGIS Server Communication* [online], [cit. 2021-06-12]. Dostupné z: https: / / enterprise, arcgis. com /en/ server / latest / administer /windows / secure-arcgisserver-communication.htm

*ArcGIS Enterprise: Pricing* [online], [cit. 2021-06-12]. Dostupné z: https: / / www. esri. com / en-us / arcgis / products / arcgis-enterprise / pricing

*ArcGIS Living Atlas: Sentinel-2 Views* [online], [cit. 2021-04-07]. Dostupné z: https: //[www.arcgis.](http://www.arcgis) com/home/item.html?id=fd61b9e0c69c4el4bebd50a9a968348c

*ArcGIS Online: Buy* [online], [cit. 2021-03-30]. Dostupné z: [https://www.esri.com/en](https://www.esri.com/en-)us / arcgis / products / arcgis- online / buy

*ArcGIS Survey 123: Overview* [online], [cit. 2021-03-15]. Dostupné z: https: //[www.esri.com/en-us/arcgis/products/arcgis-surveyl23/overview](http://www.esri.com/en-us/arcgis/products/arcgis-surveyl23/overview)

*AVČR: Sociologická encyklopedie* [online], [cit. 2021-02-24]. Dostupné z: https: //encyklopedie.[soc.cas.ez/w/Ekosyst%C3%A9m](http://soc.cas.ez/w/Ekosyst%C3%A9m) 

*Copernicus Land Monitoring Service: Corine Land Cover* [online], [cit. 2021-03-05]. Dostupné z: <https://land.copernicus.eu/pan-european/corine-land-cover>

*Esri: ArcGIS Developers* [online]. YouTube [cit. 2021-04-20]. Dostupné z: https: //[www.youtube.com/watch?v=IP5zL69CMuO](http://www.youtube.com/watch?v=IP5zL69CMuO)

*IMALBES* [online], [cit. 2021-08-05]. Dostupné z: http: //gislib.[upol.cz/imalbes/index.php](http://upol.cz/imalbes/index.php)

*Komunita Esri: Jednotky v Survey 123* [online], [cit. 2021-04-10]. Dostupné z: https: / /commumty.esri.com/t5/arcgis-surveyl23-questions/units-will-not-display-asmetric-even-though/m-p/1059837

*ManagementMania: SOA* [online], [cit. 2021-04-03]. Dostupné z: https: //managementmania.com/cs/service-oriented-architecture

MŽP: Udržitelný rozvoj [online], [cit. 2021-08-09]. Dostupné z: https: //[www.mzp.cz/cz/udrzitelny\\_rozvoj](http://www.mzp.cz/cz/udrzitelny_rozvoj)

*Portal for ArcGIS: Comparison: Understand the relationship between ArcGIS Enterprise and ArcGIS Online* [online], [cit. 2021-03-31]. Dostupné z: https: / / enterprise, arcgis. com /en/ portal / latest / administer /windows / choosing between-an-arcgis-online-subscription-and-portal-for-arcgis.htm

*Portal for ArcGIS: Configuration: Configure ArcGIS Living Atlas content* [online], [cit. 2021-04-07]. Dostupné z:

https: / / enterprise, arcgis. com /en/ portal / latest / administer /windows / configure-livingatlas- content. htm

*SFŽP: Ekoslovnik* [online], [cit. 2021-02-28]. Dostupné z: https: / / www.[sfzp.cz /](http://sfzp.cz) ekoslovnik /

*TEEB: Approach* [online], [cit. 2021-02-28]. Dostupné z: http: //teebweb.org/about/approach/

*Visual Studio Code: Overview* [online], [cit. 2021-02-10]. Dostupné z: https: //code.[visualstudio.com/docs](http://visualstudio.com/docs)

**PŘÍLOHY** 

## **SEZNAM PŘÍLOH**

#### **Volné přílohy**

Příloha 1 Poster k bakalářské práci

Příloha 2 CD

#### **Obsah CD**

Webové stránky